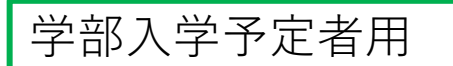

R7.3.6版

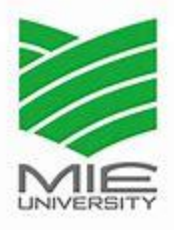

# **令和7年度三重大学 入学手続要項(学部版)**

目 次

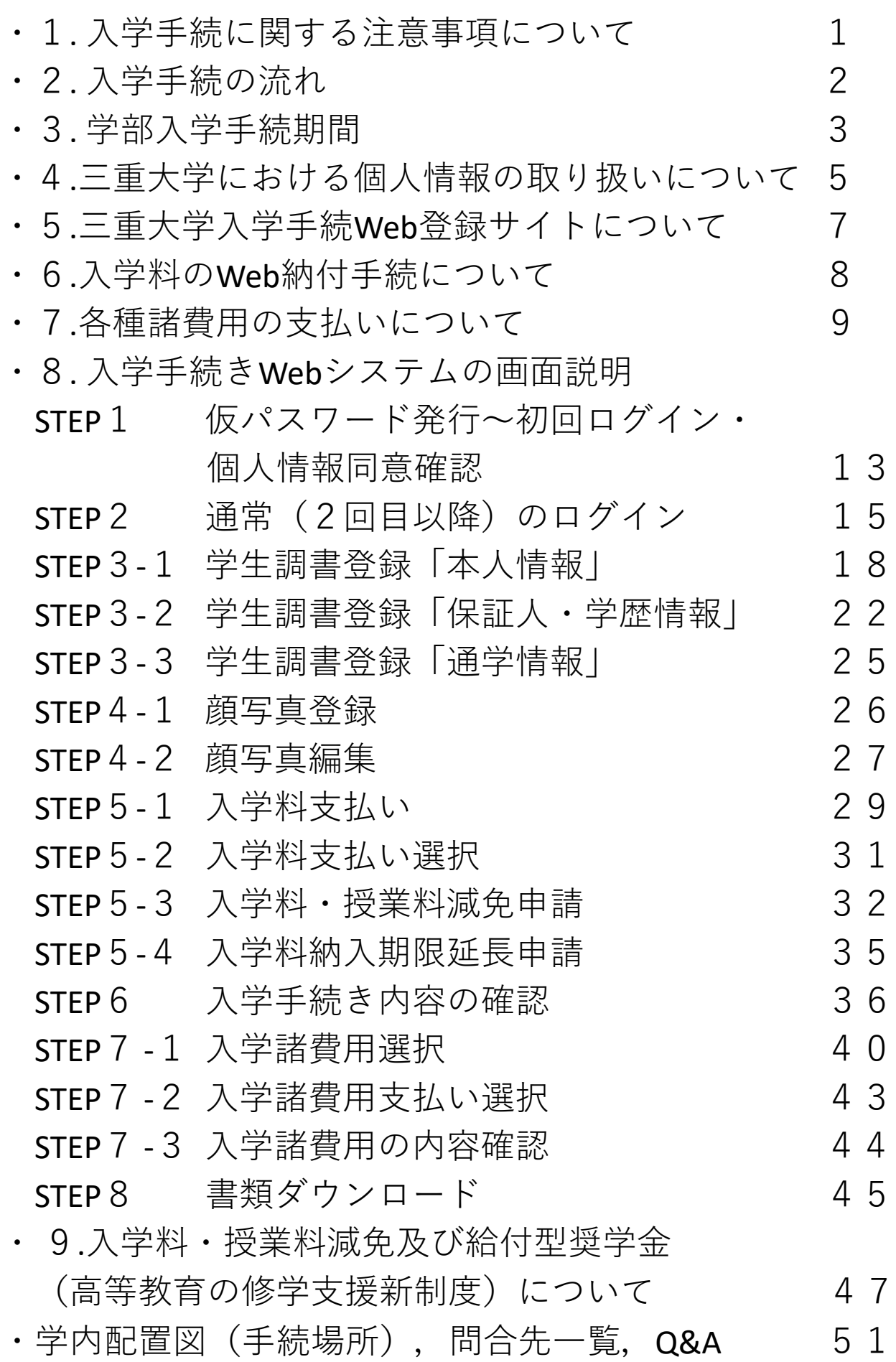

#### **1.入学手続に関する注意事項**

- Ⅰ.本学に入学許可となるのは次の全ての手続が完了した場合となります。(下部図参照) 所定の手続が完了しない場合,入学を許可しない場合がありますので,充分注意してくだ さい。
	- ・**「三重大学入学手続Web入力専用サイト」画面上の全手続を正常に完了**している。
- ・選抜方法別に規定する**入学手続期間最終日の17:00(日本時間)までに入学料の納付が 完了**している。(入学料・授業料減免及び給付型奨学金申請手続又は入学料納期延長申 請手続を完了して
	- いる場合を含む)
	- ・選抜方法別に規定する手続期限内に入学予定学部の学務担当へ入学手続書類が到着又は 書類を持参(持参を許可している選抜方法に限る)し,提出書類の記載内容に不備,虚 偽の記載,不正な申告がない。(虚偽の記載,不正な申告が発覚した場合は,入学許可 を取り消すことがあります。)
- Ⅱ.所定の入学手続期間内に入学手続を行わなかった場合は,**入学辞退者として取扱います。 また,本学に入学手続を完了した方で,入学を辞退される場合は,「三重大学入学手続 ホームページ」内の「入学辞退願」を確認の上**,手続をしてください。 **なお,納付された入学料は,いかなる理由があっても返還しません。**
- Ⅲ.入学手続では,「三重大学入学手続ホームページ」内に掲載している入学手続関係書類 や,「三重大学入学手続Web入力専用サイト」から印刷するものもあります。**予めプリン ター等の印刷環境をご用意の上,**手続を進めてください。
- Ⅳ.「三重大学入学手続Web入力専用サイト」内の各手続を完了後は,**必ず「三重大学入学手 続ホームページ」に戻り**,「【3】全学部共通入学手続提出書類」以降の各項目を確認 し,手続を進めてください。

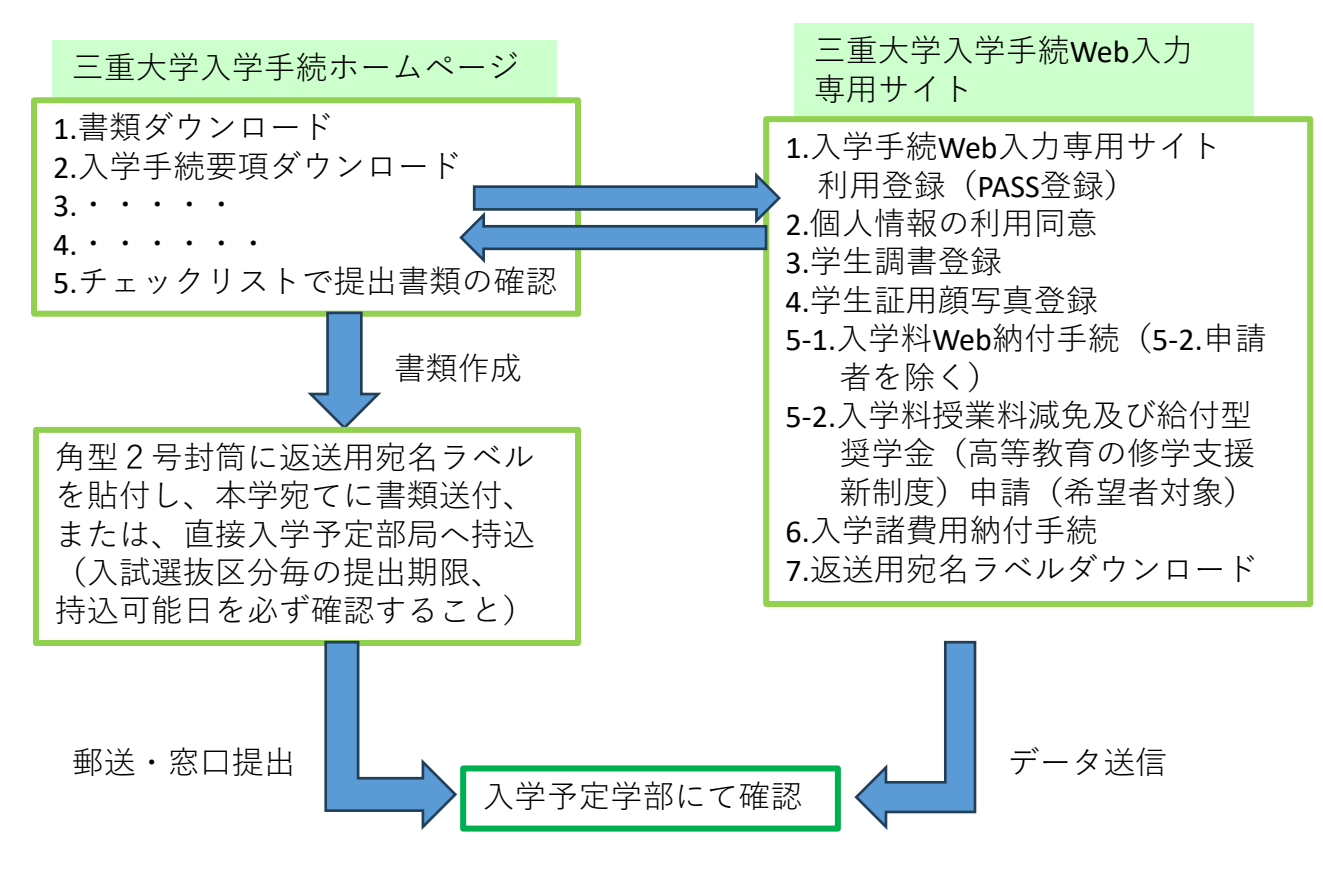

#### **2.入学手続の流れ**

入学手続きの流れは,以下のとおりです。 各項目の詳細については,次ページ以降をご確認ください。

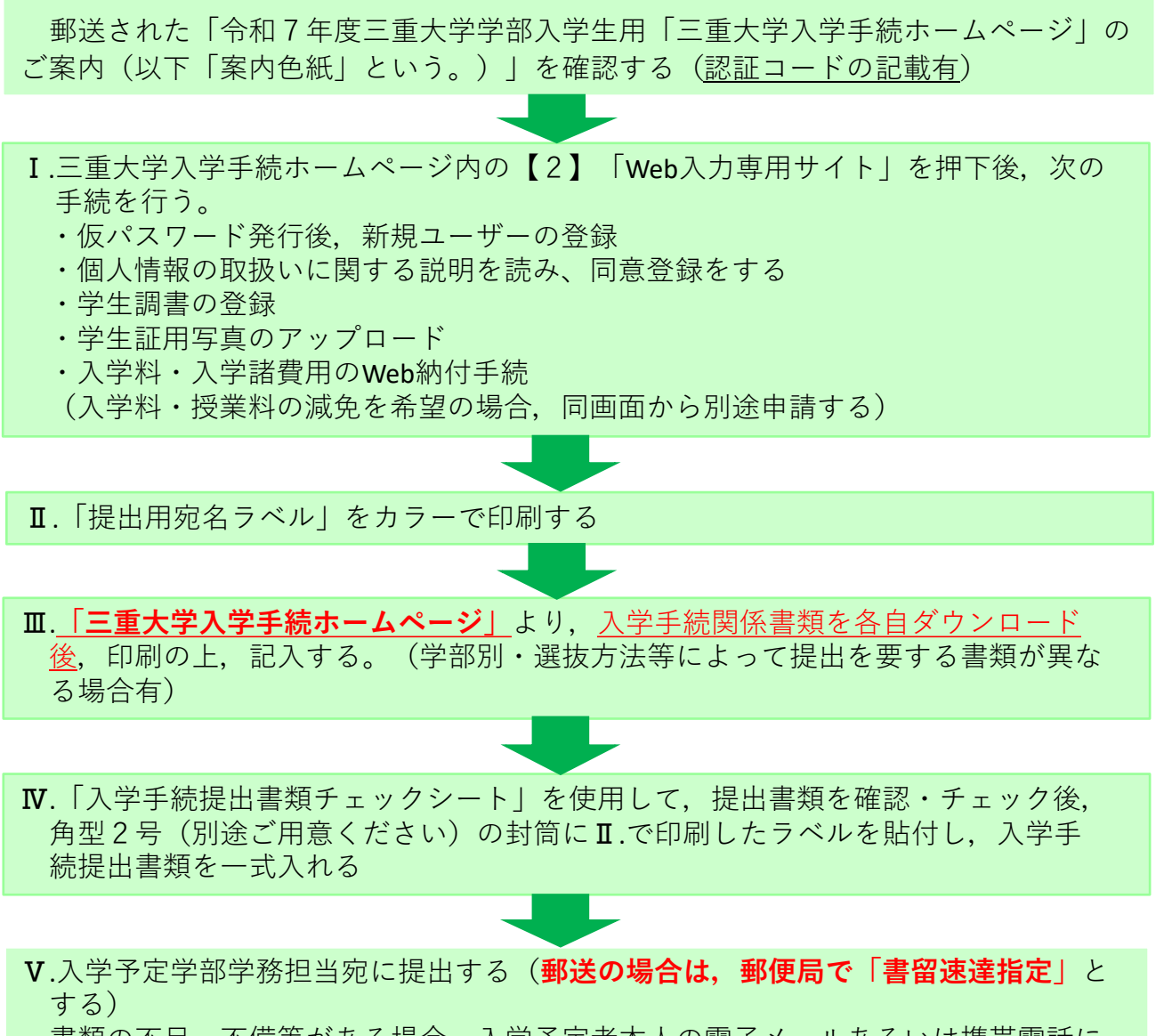

書類の不足・不備等がある場合,入学予定者本人の電子メールあるいは携帯電話に, 担当者から確認の連絡を入れる場合がありますので,予めご了承ください 入学手続期間内に手続が完了しない場合,本学に入学できなくなる場合があります

(手続場所⇒学内配置図参照(P50)[\)](https://www.mie-u.ac.jp/admission-procedure/item/gakunaihaitizu.pdf) 入学手続締切日は、Web登録・入学料等支払期限と郵送(窓口受付)期限がそれぞれ指 定されています。期日に余裕をもって手続を完了し、入学手続書類を提出してください。

#### Ⅰ**.推薦入試 (郵送のみ受付)**

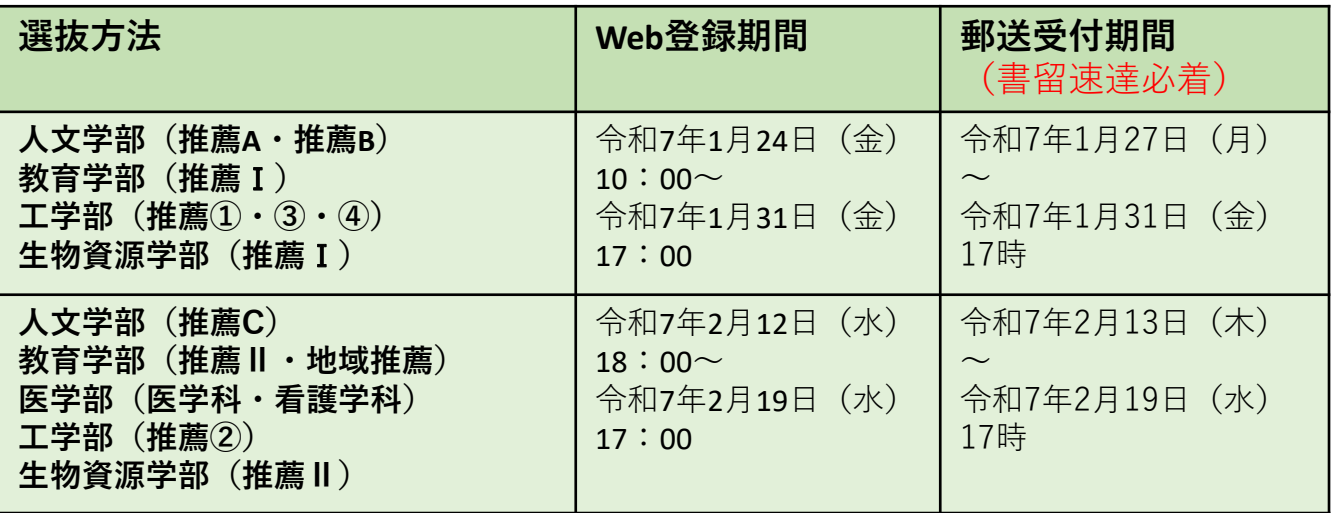

#### Ⅱ**.一般選抜 (郵送/入学予定学部窓口(指定日のみ))**

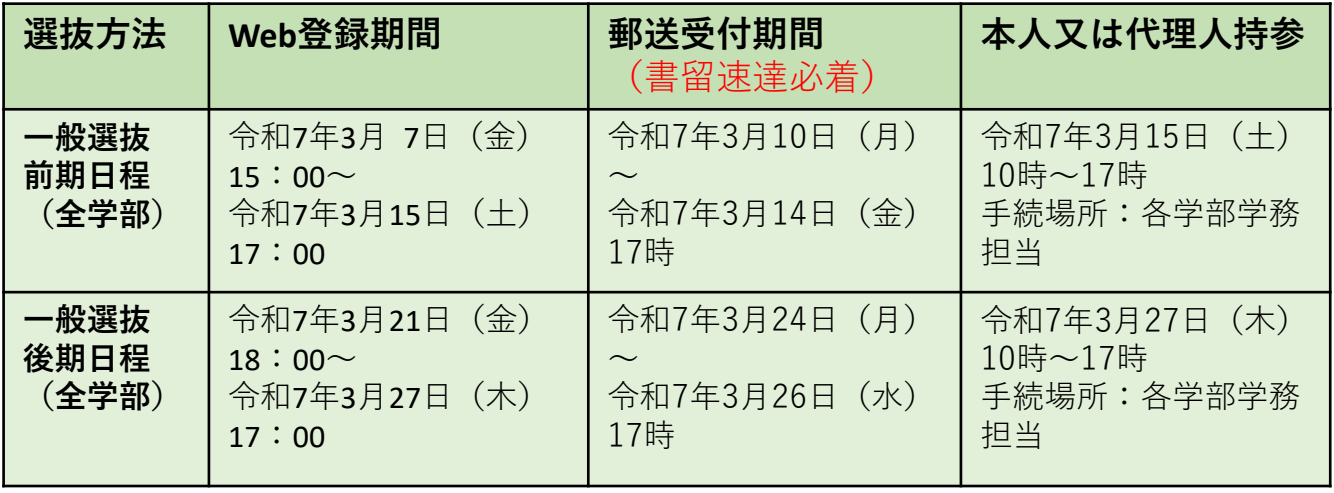

Ⅲ**.特別選抜 (郵送/入学予定学部窓口(指定日のみ))**

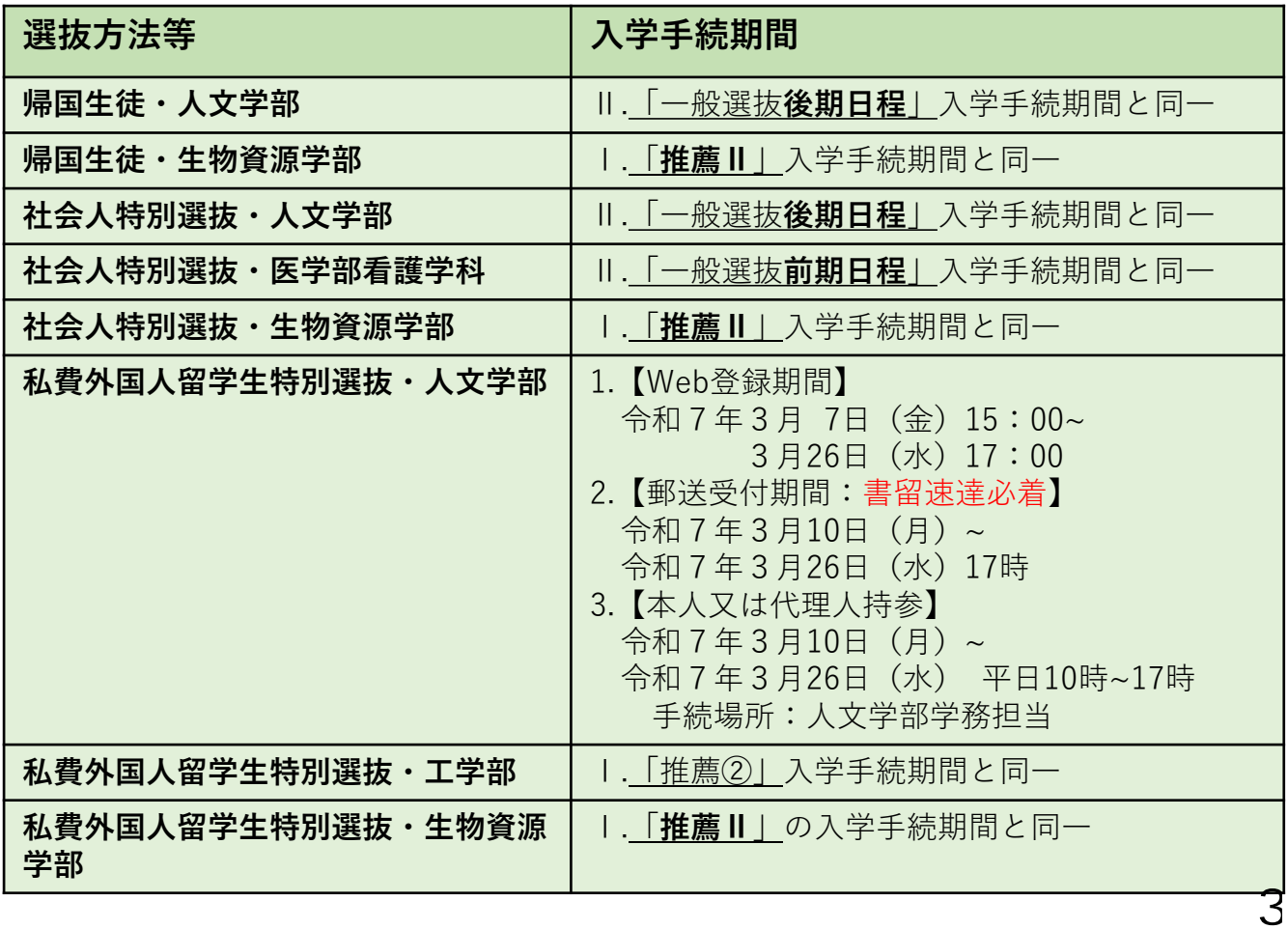

入学手続締切日は、Web登録・入学料等支払期限と郵送(窓口受付)期限がそれぞれ指 定されています。期日に余裕をもって手続を完了し、入学手続書類を提出してください。

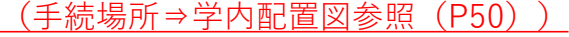

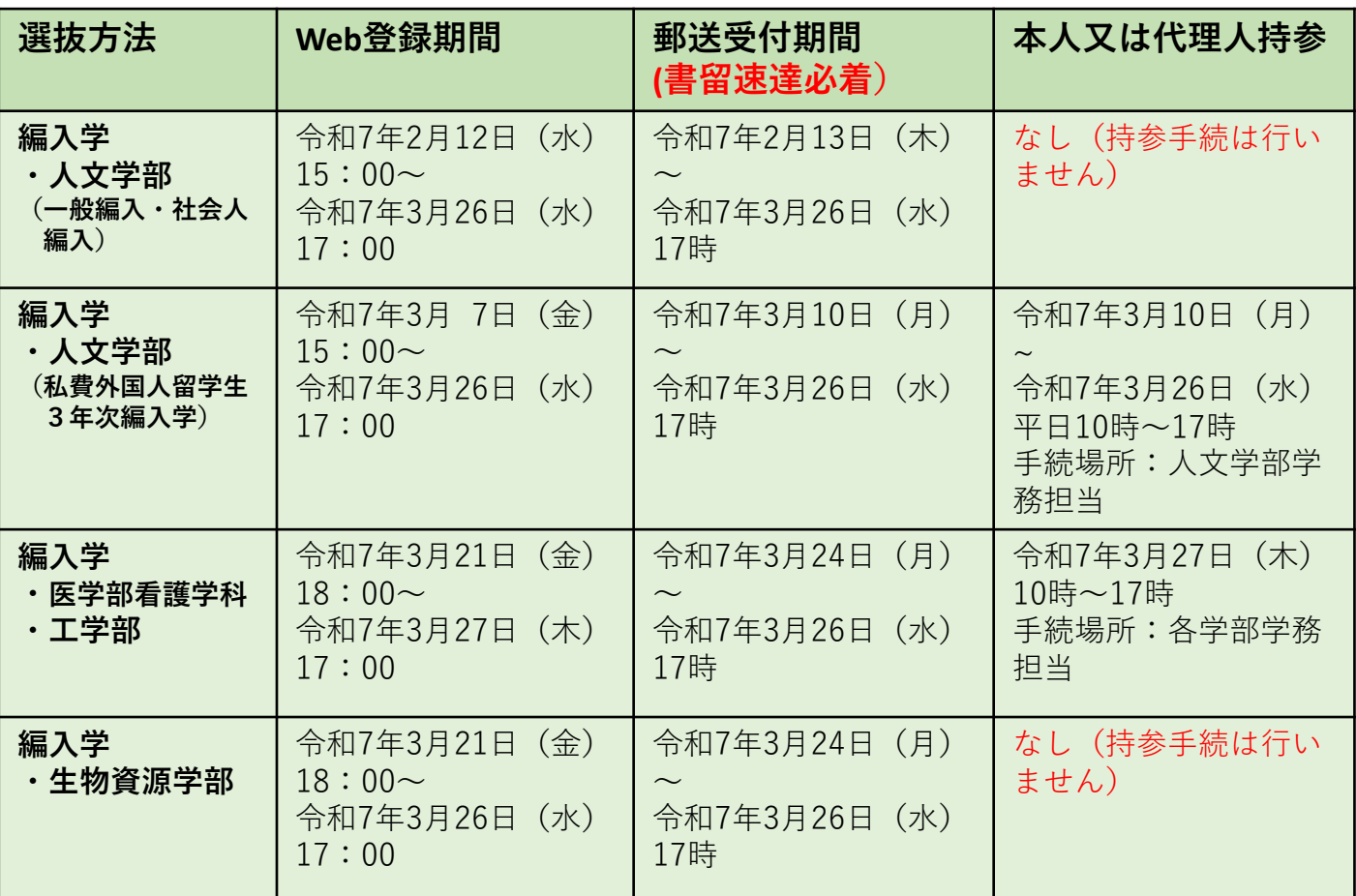

【注意事項】

- ・Web上の入学手続(入学料および諸費用の納付手続/入学料・授業料減免及び給付型奨学 金申請/入学料納期延長申請手続を含む)が完了していない状態で,入学手続提出書類を 郵送,あるいは来学して書類提出をしないでください。
- ・「三重大学入学手続Web入力専用サイト」より専用の**提出用宛名ラベル**をカラーで印刷 (モノクロ不可)・記載後,**角型2号封筒(別途ご用意ください)**に貼付の上,入学手 続提出書類を封入してください。(<u>郵送、書類持参とも同じ対応</u>)
- ・郵送の場合は,**郵便局にて必ず「書留速達」指定**で発送してください。
- **・郵送受付期間は、本学持参日と異なっていますので、本学必着日時に十分注意して発送 してください。**
- ・入学手続提出書類の内容について,本学より問合せをする場合があります。
- 「三重大学入学手続Web入力専用サイト」内の「学生調書」の項目にある「入学者本人」の 携帯電話番号及び電子メールは,即時に確認できる連絡先を必ず登録してください。
- ・入学手続期間中に手続を完了しなかった場合は,入学を辞退したものとして取り扱いま

#### **4.三重大学における個人情報の取扱いについて①**

国立大学法人三重大学(以下「本学」という。)は,本学が保有する学生,保護者等の 個人情報を適切に管理することが,教育・研究の上でも極めて重要であると認識するととも に,社会的責務であると考え,「個人情報の保護に関する法律」等に基づき,「国立大学法 人三重大学個人情報保護規程」を定め,これらの法律等を遵守し,個人情報の適正な取扱い に努めています。

つきましては,「三重大学入学手続Web入力専用サイト」の各項目の登録及び入学手続書 類を作成される前に,以下をお読みいただき,**三重大学入学手続Web登録専用サイト上の 「個人情報の取扱いに関する同意画面」を確認の上、同意登録願います。**

本学における学生,保護者等に係る個人情報の取扱いは,以下のとおりです。

#### **1 保有個人情報の利用目的について**

本学における学生,保護者等の主な保有個人情報は,入学試験情報及び入学手続時に ご提出いただいた情報並びに入学後の修学,厚生補導,健康等の管理又は指導に必要な ものとして作成又は取得した情報であって,その主な利用目的と情報の種類は,次に掲 げるものです。

- ①学生本人との連絡〔学生氏名,住所,電話番号,出身校,メールアドレス等の学籍簿 情報〕
- ②家庭との連絡〔保護者等の氏名,住所,電話番号(自宅及び緊急連絡先),入学者と の続柄等の保護者情報〕
- ③災害発生時の緊急連絡〔学生氏名,住所,電話番号,メールアドレス等の学籍簿情報〕 ④入学者選抜業務〔学生氏名,受験番号,入試成績,高等学校調査書情報等の入学者選 抜試験情報〕
- ⑤入学者選抜方法改善のための研究〔入学者選抜試験情報,学籍簿情報等〕
- ⑥修学管理及び修学指導〔学籍番号,学生氏名,履修登録科目,単位修得学期,成績評 点,単位等の学籍簿情報〕
- ⑦修学指導,生活指導等に係る保護者等への成績通知・諸連絡〔学籍簿情報,保護者情 報等〕
- ⑧授業料債権管理〔口座振替情報,授業料債権情報等の授業料情報〕
- ⑨入学料・授業料減免判定〔学籍番号,学生氏名,学業成績,家族氏名・勤務先等, 家族収入等の入学料・授業料減免情報,入学者選抜試験情報,学籍簿情報,奨学金情 報,寄宿舎入寮者情報等〕
- ⑩奨学生の選考・推薦・採用後の緊急連絡〔学籍番号,学生氏名,生年月日,住所, 奨学金希望種別,希望月額,希望保証制度,最終学歴,学業成績,家族等の情報(氏 名,年令,住所,連絡先,勤務先,収入等),振込口座等の奨学金申請情報,入学者 選抜試験情報,学籍簿情報,授業料減免判定結果等〕
- ⑪奨学生の異動管理・異動報告〔学籍番号,学生氏名,奨学金種別,奨学生番号,貸与 期間,貸与月額,機関保証料等の奨学生採用情報〕
- ⑫奨学生の適格(継続)認定・報告〔経済状況,学生生活状況,学修状況等の奨学金継 続申請情報,学籍簿情報等〕
- ⑬奨学金返還免除候補者の選考・推薦〔学籍番号,学生氏名,学業成績,業績概要,業 績証明等の奨学金返還免除申請情報〕
- ⑭寄宿舎入寮者選考及び入寮者管理〔学籍番号,学生氏名,家族氏名・勤務先等,家族 収入等の寄宿舎入寮情報〕
- ⑮学生健康管理〔学籍番号,学生氏名,身長,体重,視力,心電図,X線等の学生健康 診断情報〕
- ⑯課外活動支援〔学籍番号,学生氏名,電話番号,大会結果等の課外活動情報〕
- ⑰就職指導〔学籍番号,学生氏名,住所,電話番号,メールアドレス等の学籍簿情報,保 護者情報,学生面談情報,卒業後の進路先情報等〕
- ⑱ 卒業生,修了生,就職先等への連絡(電磁的方法を含む)及び郵便物,荷物(広報誌、 アンケート、イベント、寄附の案内等を含む)の送付〔卒業生、修了生等の氏名,卒 業・修了後の住所,電話番号, 生年月日,性別,メールアドレス,在学時所属情報, 卒業・修了等年月日,就職先情報等〕
- ⑲学生名簿の作成及び配布〔学籍番号,学生氏名,クラス分け,担任教員名等の学籍簿 情報〕
- ⑳各種証明書の発行〔学籍番号,学生氏名,履修登録科目,成績評点等の学籍簿情報〕

㉑図書館,パソコンの利用等のサービス提供に係る利用者管理〔学籍簿情報等〕

㉒在学中及び卒業後の刊行物の発送〔学生及び保護者の氏名,住所等の学籍簿情報〕 ㉓各種統計・分析資料の作成〔上記の個人情報等〕

5

#### **4.三重大学における個人情報の取扱いについて②**

#### **2 保有個人情報の取扱いの外部委託について**

上記1に掲げる利用目的に係る個人情報の取扱いの全部又は一部を外部に委託する場合があ ります。業務委託に当たっては,本学業務請負契約基準に則り,安全確保の措置を講じます。

#### **3 保有個人情報の三重大学関連団体への提供について**

三重大学では,学生証の作成を三重大学生活協同組合に委託しています。学生証作成にかか る個人情報は,上記2に基づき厳格に管理されます。

また,下表の各団体に対し,当該個人情報について,安全確保の措置を講じた上,当該団体の 活動に必要な範囲で大学から提供することがあります。

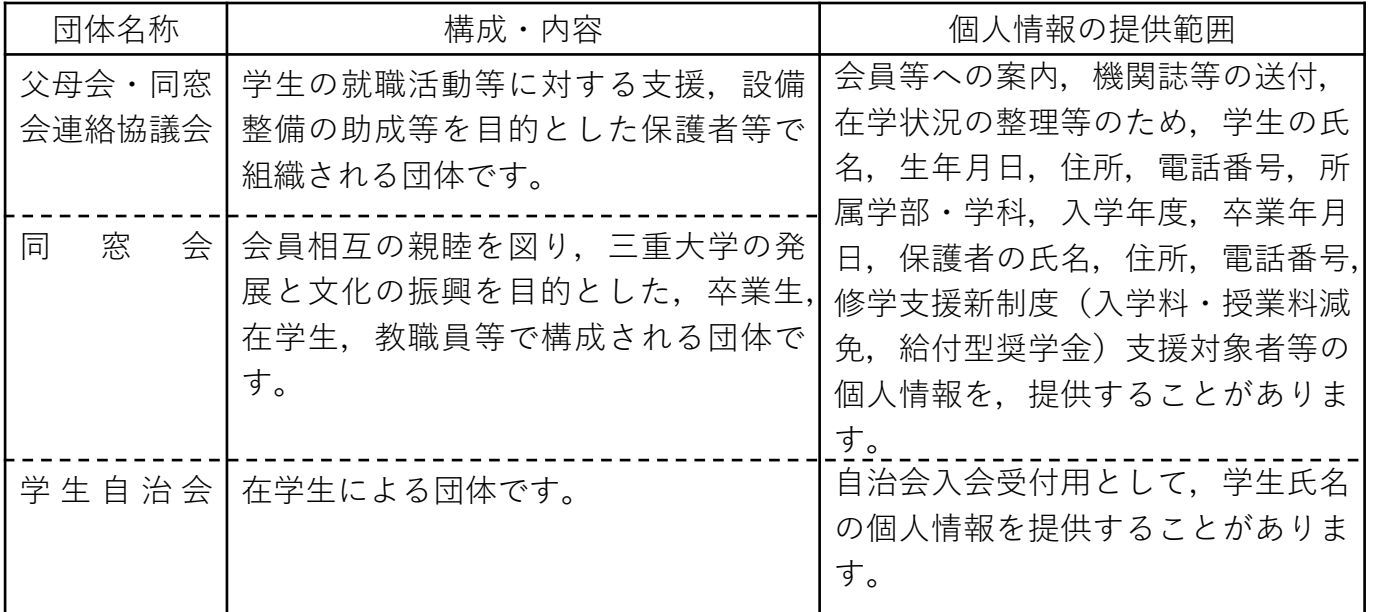

各団体への個人情報の提供に関して不明な点がある場合は,所属する学部・大学院の事務室 へお問い合わせください。

事前に本人の同意を得た場合を除いて,個人情報の第三者への提供をいたしません。ただ し,法令に基づき提供を義務づけられた場合,行政機関・司法機関等の公的機関が法令の定 める事務又は事業を遂行することに協力する場合、本学の統計作成を目的とする場合、本人 の生命,身体,財産,その他の権利利益を保護するために,緊急に必要であると判断できる 場合,並びに公益にとって緊急かつ不可欠であると判断できる場合には,本人の同意を得る ことなしに,第三者に個人情報を提供することがあります。

なお,事前に本人の同意を得て行う個人情報の提供先が外国にある第三者の場合は,その 旨の同意を別途得たうえで提供します。

#### **4 個人情報に関する相談等について**

学生,保護者等に係る個人情報の取扱いについての相談等については,学務部教務チーム 教務企画担当(TEL:059-231-9056)で受け付けます。

また,本人に関する個人情報の開示,訂正又は利用停止の請求については,企画総務部総 務チーム情報公開担当(TEL:059-231-9008)で受け付けます。

請求については,原則として,本人から書面による請求があり,当該請求に妥当な理由が あると本学情報公開・個人情報審査委員会が認めた場合に応じます。なお,開示請求につい ては,法律の定める不開示情報を含む場合を除き,請求に応じることを原則としています。

#### **5 その他**

上記1に記載した利用目的以外に,法令,本学の規則等の定める業務を遂行するために必 要なものとして作成又は取得する情報を,法令に違反しない範囲で明示された利用目的のた めに利用する場合があります。

該当する個人情報の保有又は利用目的が生じた場合,その周知は,文書,メール等による 本人への直接通知,掲示等によるもののほか,内容が本人に認識される合理的かつ適切な方 法により行います。

#### **5.三重大学入学手続Web登録サイトについて**

●入学手続開始前に次の準備をしてください。

- ・「認証コード」の記載のある案内色紙
- ・パソコン(極力最新のOSで使用)又はスマートフォン(iOS14.0以上,Android OS 11.0以 上を使用)
- ・ブラウザー(Microsoft Edge,Google Chrome,Mozilla Firefox,Safariのいずれかの最新版を 使用)
- ・入学手続書類の印刷環境(プリンター)

・入学料の支払手段の選択及び準備(クレジットカード(VISA ,MASTER,JCB , AMEX, Diners)), コンビニ払い, Pay-easy (対応銀行のキャッシュカードの用意, または, 対 応銀行のネットバンキング及びPay-easyサービスの利用手続の完了)

- ・学生証用写真データ(無背景,3分身,無帽,正面向,ファイル容量5MB未満)
- ・母子健康手帳等、罹患歴及び予防接種歴の確認が出来るもの
- ・機構からの決定通知【進学先提出用】の写真画像(高校で給付奨学金予約採用候補者となっ た者のみ)
- ・角型2号封筒(入学手続書類の提出に使用)

「三重大学入学手続Web入力専用サイト」について

三重大学入学手続ホームページ

入学手続きの流れ

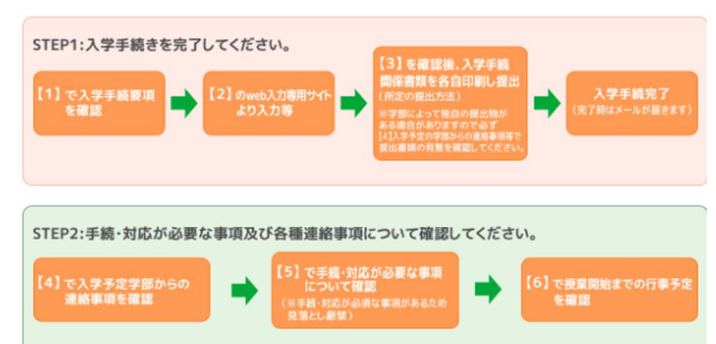

【1】入学手続要項

入学手続要項を熟読のうえ、Web入力にお進みください。

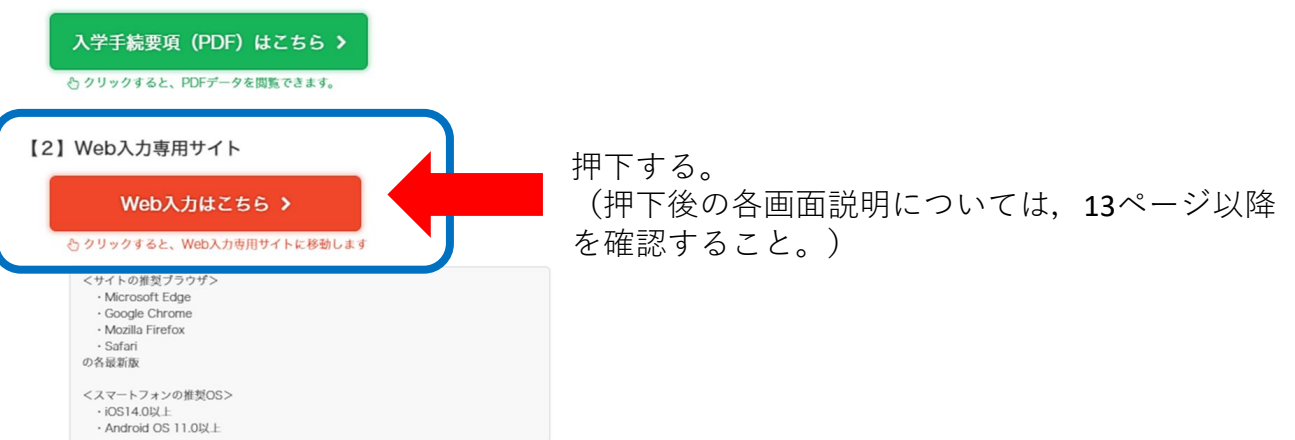

【注意事項】

- ・Web登録期間にならないと入力ができません。
- ・Web登録期間終了後は,入力,手続,閲覧及び修正ができなくなります。
- ・サーバーメンテナンスのため,毎週月曜日の午前2時~午前6時の間は使用できません。
- ・複数のタブ(複数のウィンドウ)での同時操作は,不具合が発生する場合がありますので 控えてください。

7

入学料納付手続画面から支払手段を選択して,入学料を納付してください。 入学料:282,000円**+**(システム利用料)

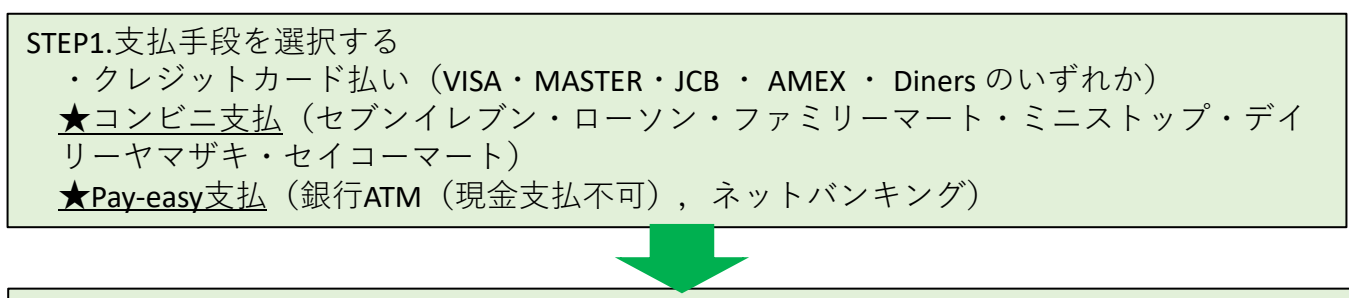

STEP2.支払内容を確認後,各決済画面で支払をする

**注意!:入学料支払の例外について(P46~P49を必ずご確認くだ さい)**

**入学料・授業料減免を申請する場合、及び令和7年度より開始 する多子世帯に対する授業料等無償化に該当する可能性のある方 は入学料を振り込まず「入学料・授業料減免申請」の申請画面で 必要事項を入力してください。**

**(高校等で予約採用に申し込み、日本学生支援機構の「給付奨学 金」の採用候補者となっている方は必ず入学料・授業料 減免申 請を行ってください。)**

## **一旦納入された入学料は,返還できません。**

【入学料および諸費用の支払いに関する注意事項】

- ・入学料および諸費用はそれぞれ,「システム利用料」が必要です
- ・在学中に授業料の改定が行われた場合は,改定された新授業料が適用されます
- ・振込用紙による銀行振込はできません。また、Pay-easy対応の銀行ATMを利用する場合 は,対象銀行のキャッシュカードからの支払のみとなります
- ・**入学手続期間最終日の17:00(日本時間)以降に入金した場合,本学が事前に許可し た場合を除き,入学許可となりません。(返還もできません)**
- ・クレジットカードでの支払時は、使用カードが3Dセキュア (本人認証サービス) に対 応していることを要します。(ご不明な場合は,利用されるクレジットカード発行会社 へご確認ください。)
- ・決済代行サービス(株式会社電算システム)による納付です

★支払手段の詳細は,以下のサイトを参照してください。

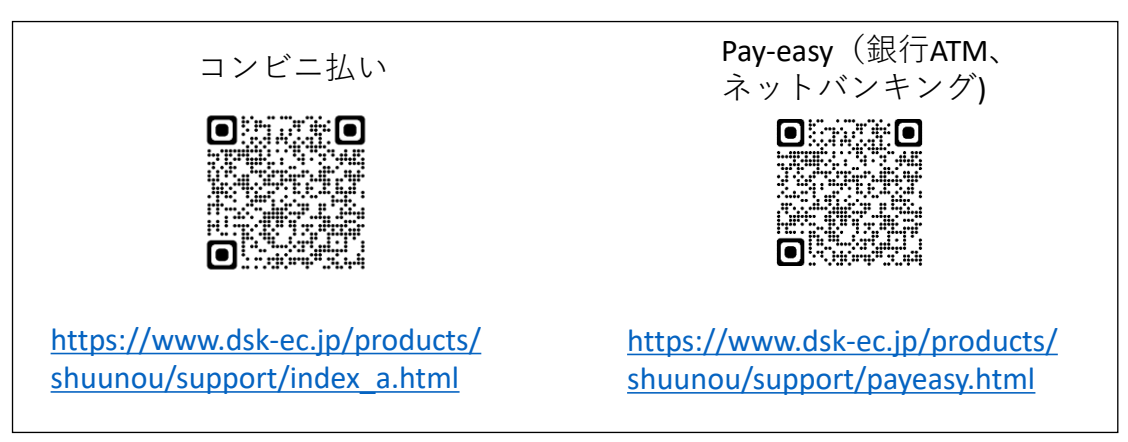

## **7.各種諸費用の支払いについて①**

入学料以外の各種諸費用について、下記の費用はWeb上にて納付の手続きが可能となっており ます。

#### 各費用の詳細については**必ず下記の説明をご確認いただくようお願いいたします。**

※その他TOEIC IP試験の受験料等、別途支払いが必要となる費用もございます。

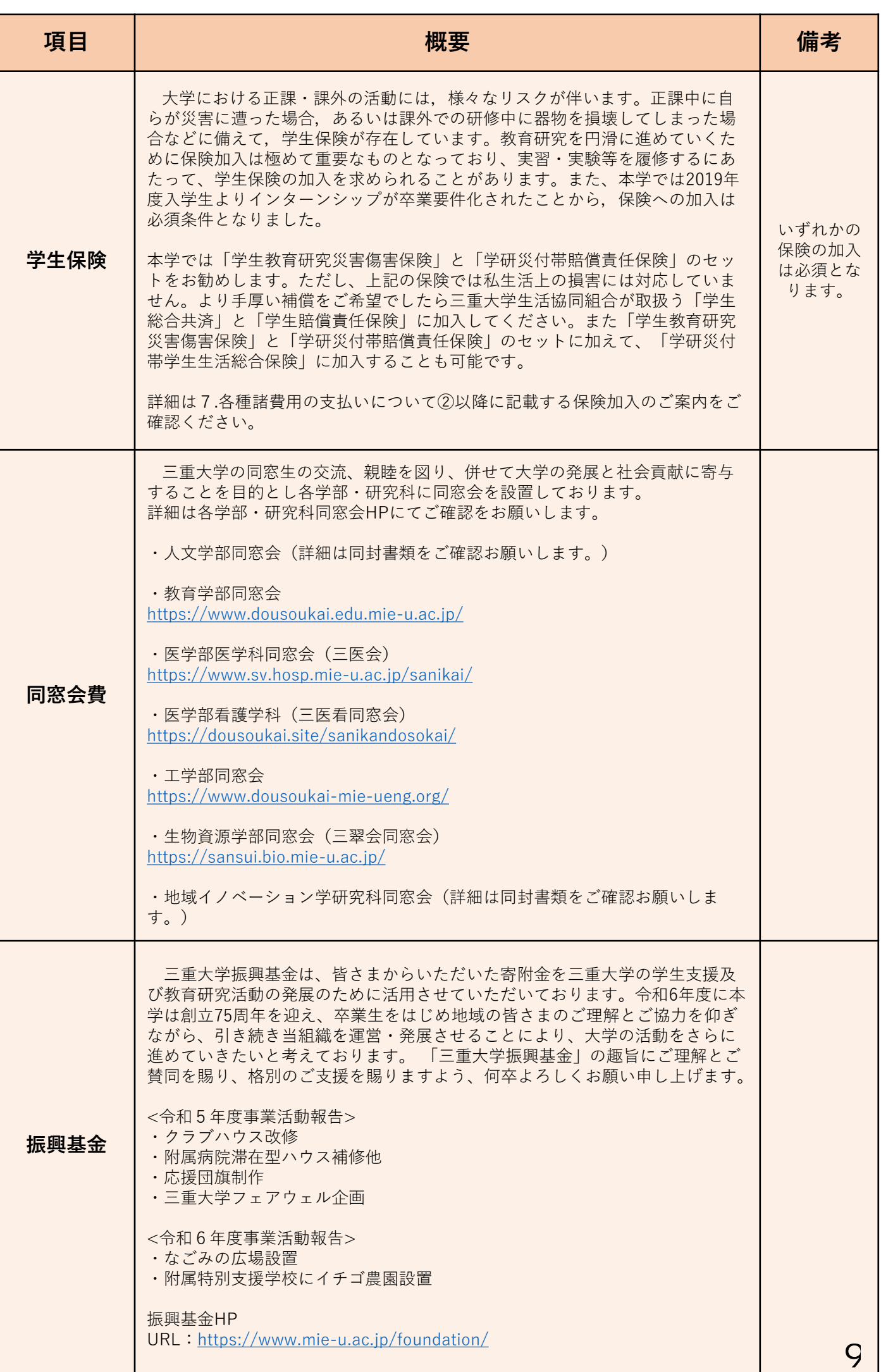

#### **保険加入のご案内**

#### **入学される学部学科の指示に従い保険の加入手続きをお願いします。**

・人文学部文化学科生で,教員免許取得を希望する若しくは学芸員資格取得を希望する 者は,学研災・学研賠に必ず加入してください。

・教育学部生及び生物資源学部生は,各学部からのお知らせに従って下さい。

・医学部生は,実習中の針刺し・切創等事故の感染症に対処するため,学研災・医学賠 に必ず加入してください。

・工学部生は,学研災・学研賠に必ず加入してください。

#### **Ⅰ.学生教育研究災害傷害保険(以下:学研災)・学研災付帯賠償責任保険(以下:付帯賠責)**

#### (1)加入方法

下記の表をご確認いただき、入学される学部学科及び加入期間を確認の上、入学手続 時に保険料の払い込みをお願いします。なお入学手続時に払い込みをされず、入学手続 期間終了後に加入を希望される場合は、学務部学生支援チーム(総合研究棟Ⅱ1階1番 窓口)にて払込用紙を受け取り、必要事項を記入のうえ保険料(手数料別)を払い込ん でください。

学研災と付帯賠責(学研賠・医学部は医学賠)の保険料

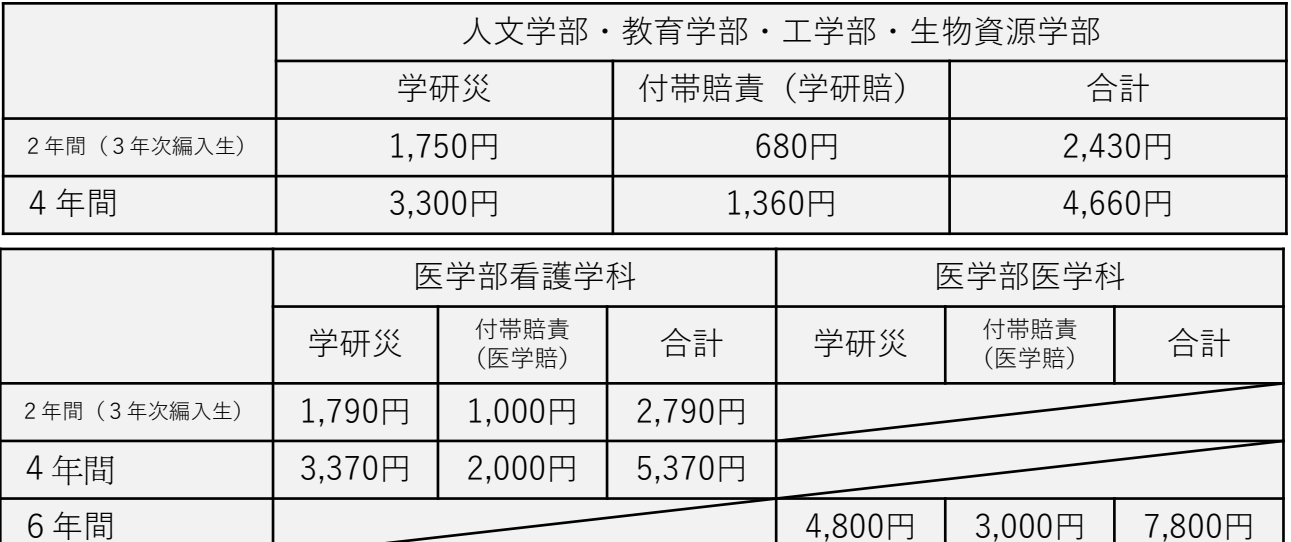

注:本学での加入は、学研災Aタイプ(死亡保険金最高2,000万円)に通学中等傷害危険担保特約 を必ず付帯しての加入となります。上記保険料には通学中等傷害危険担保特約の保険料が含ま れています。

(2)保険の概要

■学生教育研究災害傷害保険 (略称「学研災」)

https://www.jees.or.jp/gakkensai/

この保険は,大学における学生の教育研究活動(正課・学校行事・課外活動・通学) 中に生じた,急激かつ偶然な外来の事故により身体に傷害を被った場合に保険金が支払 われる制度です。

①保険期間

払い込みを3月31日までに行った場合は4月1日から,4月1日以降に払い込みを 行った場合は,翌日の午前零時から始まり,所定の卒業年次の3月31日までが保険 期間となります。

②保険金の種類と金額

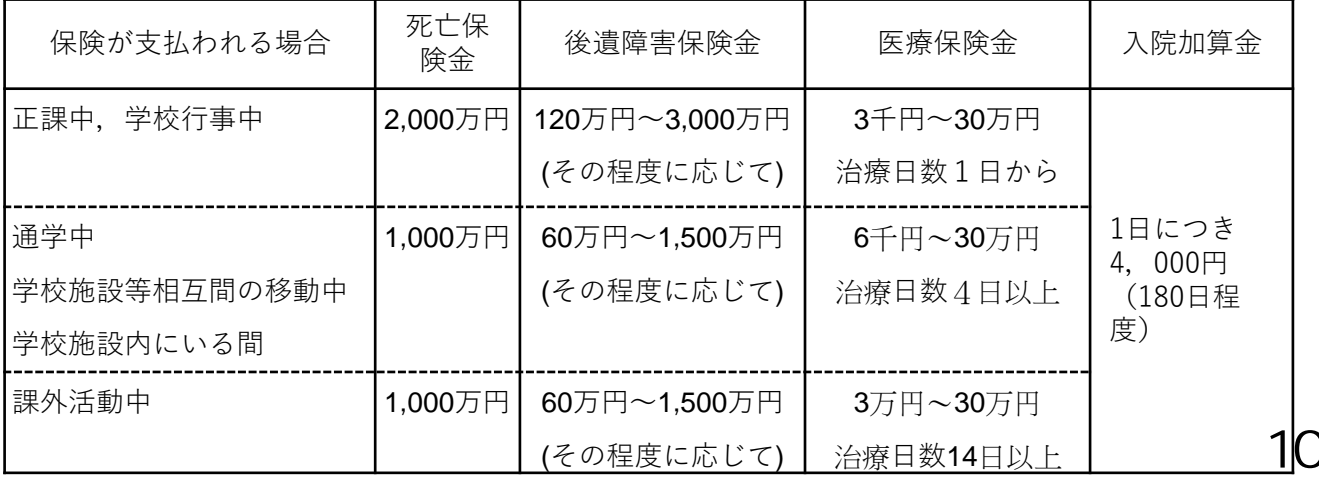

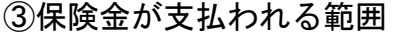

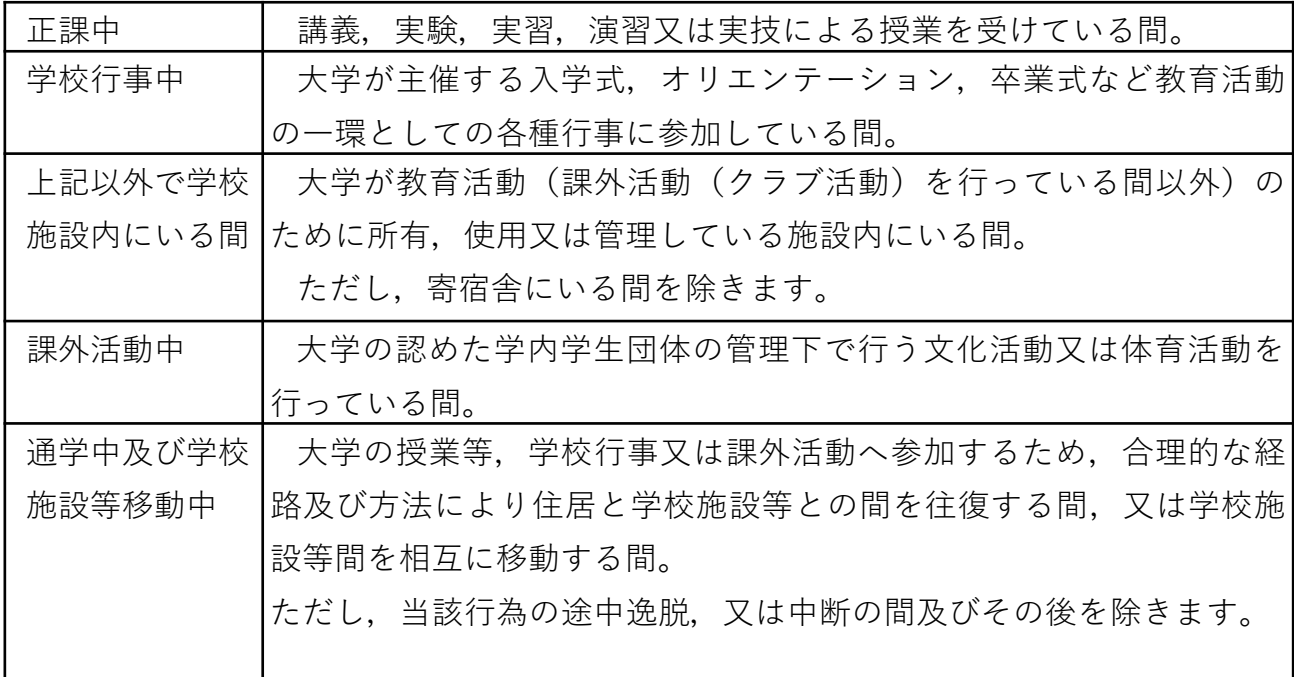

注1) この保険の対象となる事故が生じた時は,ただちに学務部学生支援チーム(保 険担当)に申し出て,窓口に備えつけの事故通知ハガキで,事故の日から30日以 内に保険会社に事故の報告をしてください。その後,ケガ等が治癒してから保険金 の請求手続きを行ってください。

■学研災付帯賠償責任保険(略称「付帯賠責」)

https://www.jees.or.jp/gakkensai/opt-baisho.htm

この保険は,学生が正課,学校行事,インターンシップ,介護体験活動,教育実習及 び保育実習並びに課外活動として行われるインターンシップ又はボランティアの活動中 及びその往復途中で,他人にケガをさせたり,他人の財物を損壊したことにより被った 損害賠償金に対し,支払限度額の範囲内で保険金が支払われる制度です。

補償対象となる活動内容に応じて加入する保険が異なります。本学では「学研賠」及 び「医学賠」を案内します。

・学生教育研究賠償責任保険(略称:学研賠 医学部以外の入学者向け)

①保険期間

学研災と同様です。

②活動内容

正課、学校行事、課外活動中(注1)及びその往復

③保険金の種類と金額

対人賠償と対物賠償を合わせて1事故(注2)1億円限度(免責金額0円)

・医学生教育研究賠償責任保険(略称:医学賠 医学部入学者向け)

①保険期間

学研災と同様です。

②活動内容

医療関連学部・学科の正課、学校行事、課外活動中(注1)及びその往復

③保険金の種類と金額

対人賠償と対物賠償を合わせて1事故(注2)1億円限度(免責金額0円)

(注1)付帯賠責における「課外活動」とは、インターンシップ・ボランティア活動を 実施することを目的として組織され、大学の学内学生団体としての承認を受けた団体が 行うインターンシップ又はボランティア活動をいいます。

(注2)被保険者1名・1年当たりの支払限度額となります。

### **7.各種諸費用の支払いについて④**

**2 任意加入保障等の案内(2種類)**

**「学研災」と「学研賠」は,大学施設外での活動や病気等の日常生活全般をカバーする ものではありません(保険対象となる活動範囲は,「学研災」は通学中・学外実習中・ク ラブ活動中であり,「学研賠」は通学中・学外実習中です)。リスクに備え,選択肢とし て次の2つの制度をご紹介します。**

任意加入保障Ⅰ

全国の大学生協が協同で運営

大学生協の「学生総合共済」・「学生賠償責任保険」

日本コープ共済生活協同組合連合会・(株)大学生協保険サービス

【問い合わせ先】

電話0120-431-103 三重大学生活協同組合(三重大学内)

通常ダイヤル059-231-1103

詳細 https://kyosai.univcoop.or.jp/guidance/index.html

任意加入保障Ⅱ

公益財団法人日本国際教育支援協会が実施

「学研災付帯学生生活総合保険」(略称「付帯学総」)

<https://www.jees.or.jp/gakkensai/opt-gakuso.htm>

- ・医学部以外の方向け(PDF)
- ・医学部の方向け(PDF)

ただし,学研災に加入していなければ,加入することはできません。

【問い合わせ先】

電話0120-811-806 学研災付帯学生生活総合保険相談デスク

Mail [gakuso@web-tac.co.jp](mailto:gakuso@web-tac.co.jp)

詳細 https://www.web-tac.co.jp/personal/univ/

各保険制度への加入・申込みはご自身で判断していただき,問い合わせならびに加入手続き は,それぞれの窓口へお願いします。

#### **8.⼊学⼿続Webシステムの画⾯説明**

#### **STEP1 仮パスワード発⾏〜初回ログイン・個⼈情報同意確認 受験番号、⽣年⽉⽇、学部、認証コード(郵送物に同封)、メールアドレスを⼊⼒します。 承諾にチェックを⼊れ、送信するボタンを押下してください。**

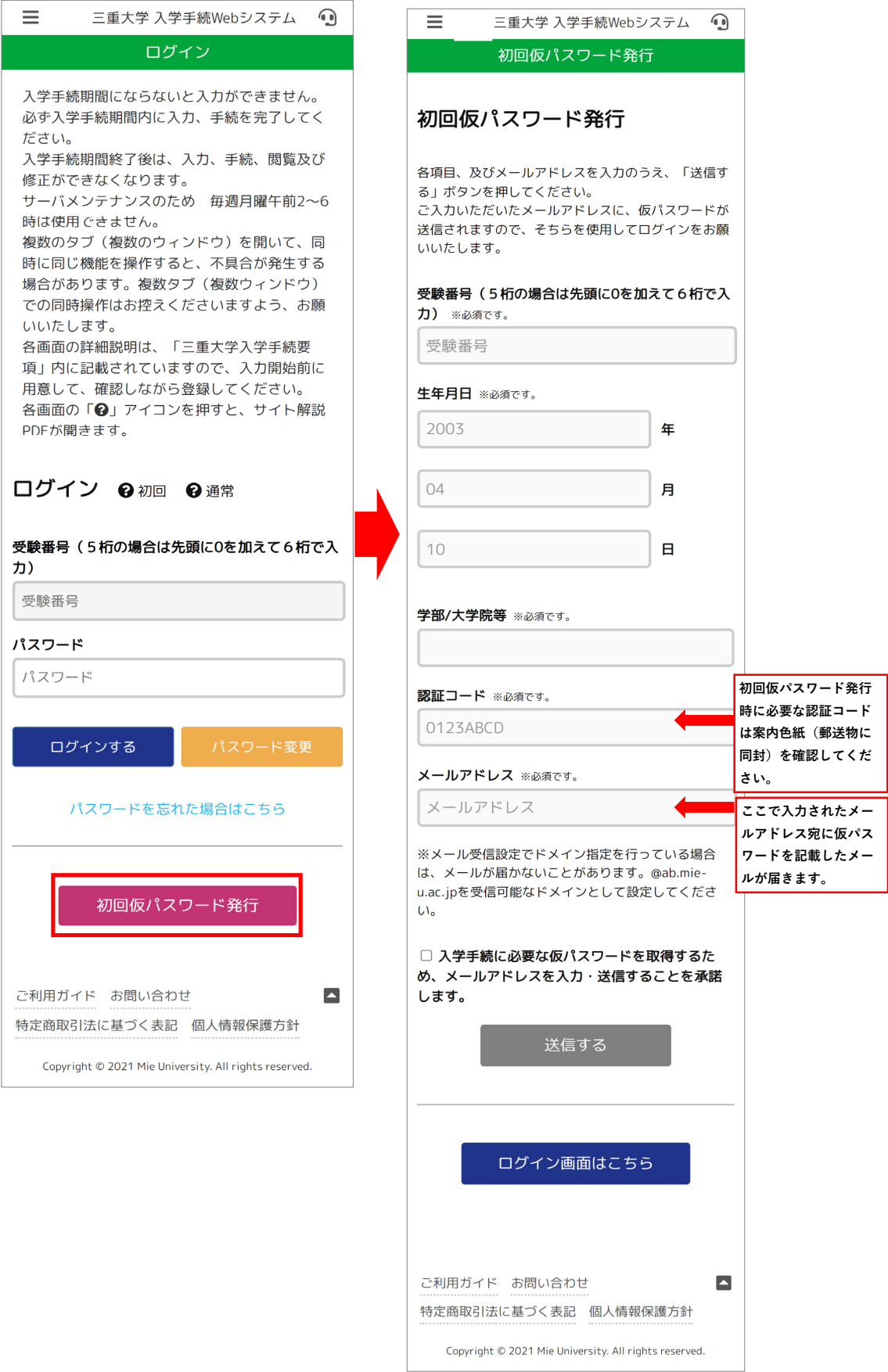

**初回ログインを⾏います。 ※メールにて送付された仮パスワードでログインしてください。** 初回のみパスワード変更画面が表示されます。新パスワードを入力し、パスワード変更ボタンを押してください。 **以後ログインは受験番号と今回設定したパスワードで⾏います。**

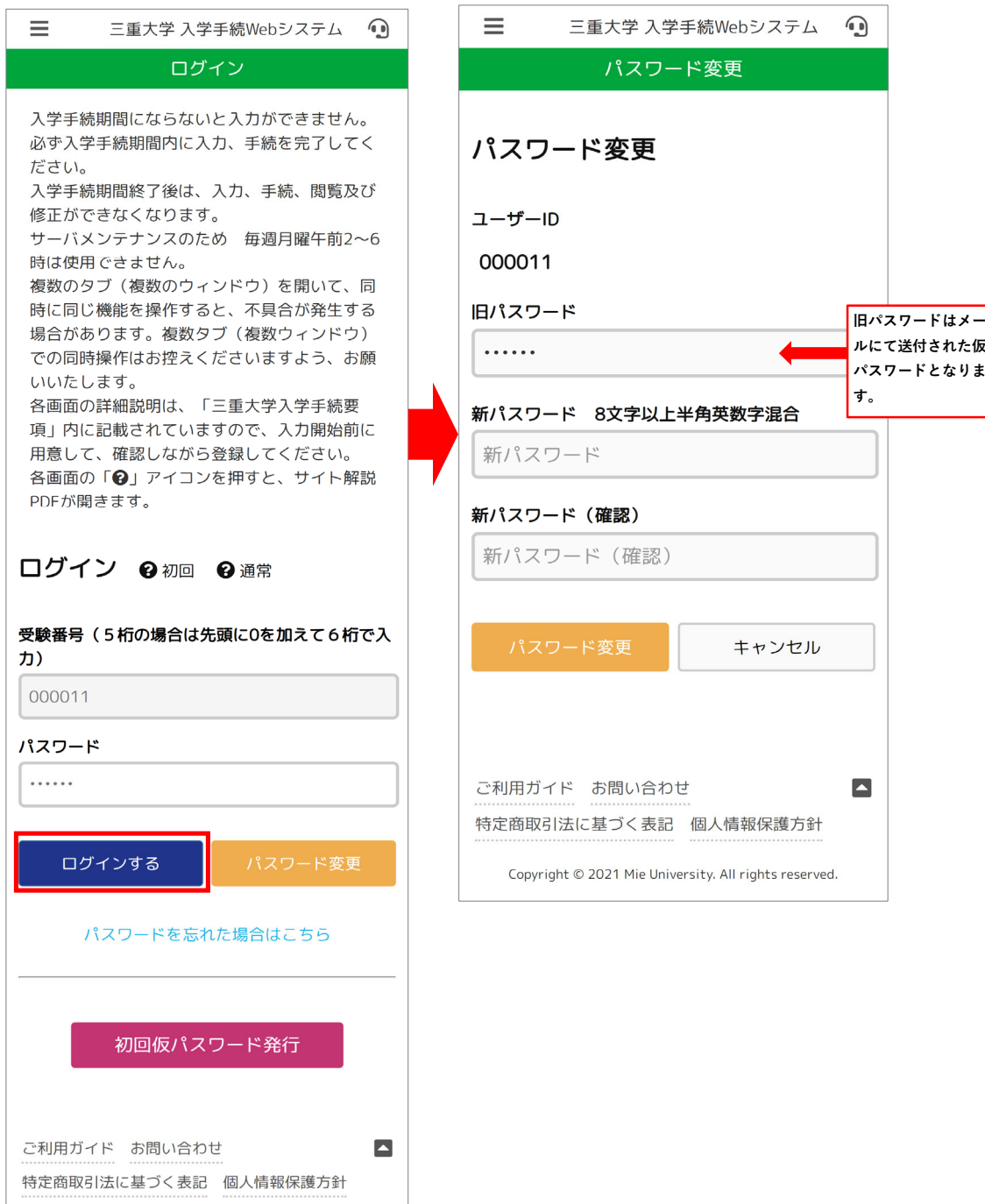

Copyright © 2021 Mie University. All rights reserved.

#### **STEP2 通常(2回⽬以降)のログイン**

ご利用ガイド お問い合わせ

特定商取引法に基づく表記 個人情報保護方針

Copyright © 2021 Mie University. All rights reserved.

#### **※初回のログインについてはSTEP1をご参照ください。** 受験番号とご自身で設定したパスワードを入力し、「ログインする」ボタンを押してください。 **同意確認画⾯に同意いただけますと、⼊学⼿続メニュー画⾯が表⽰されます。**

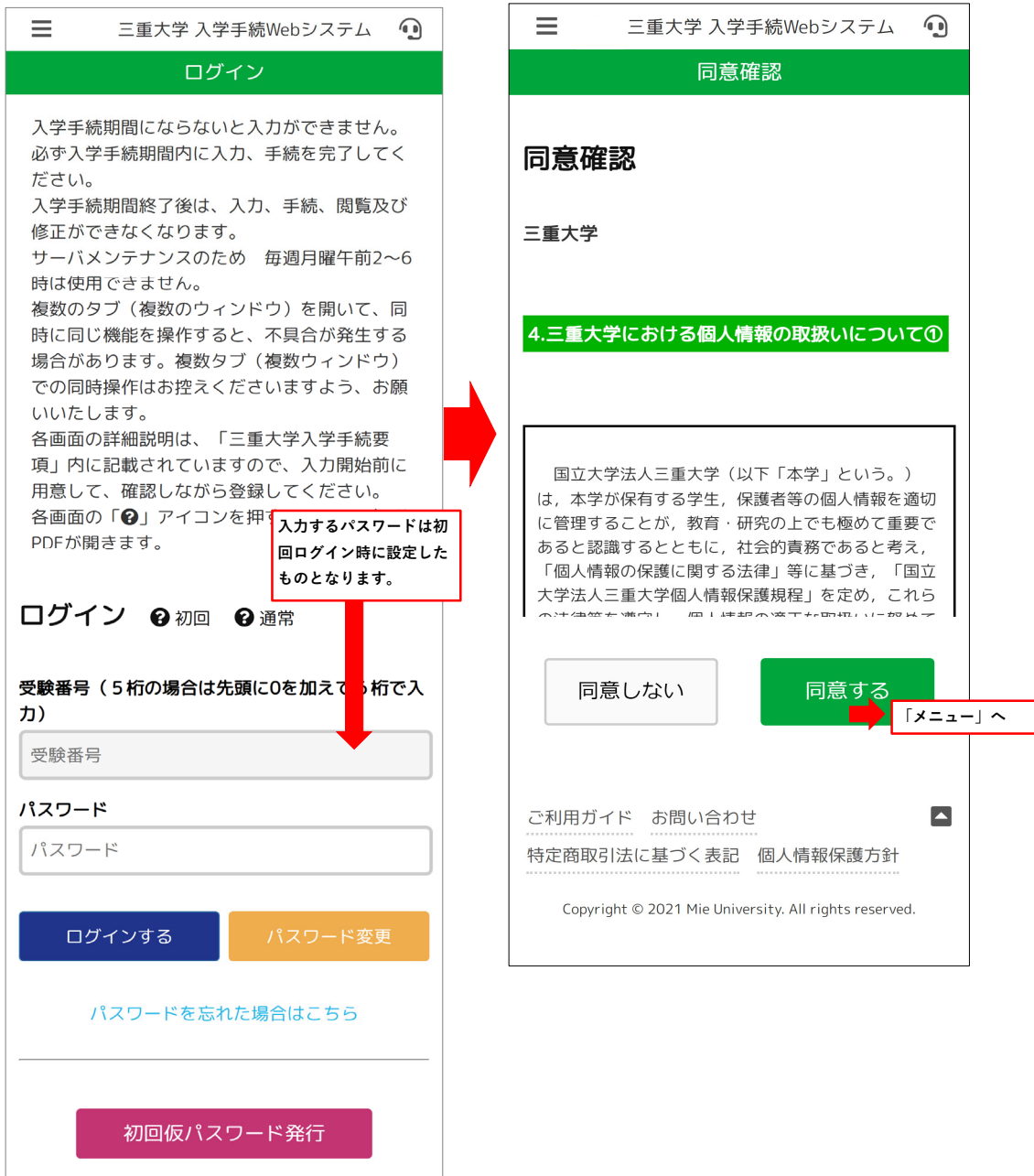

 $\blacksquare$ 

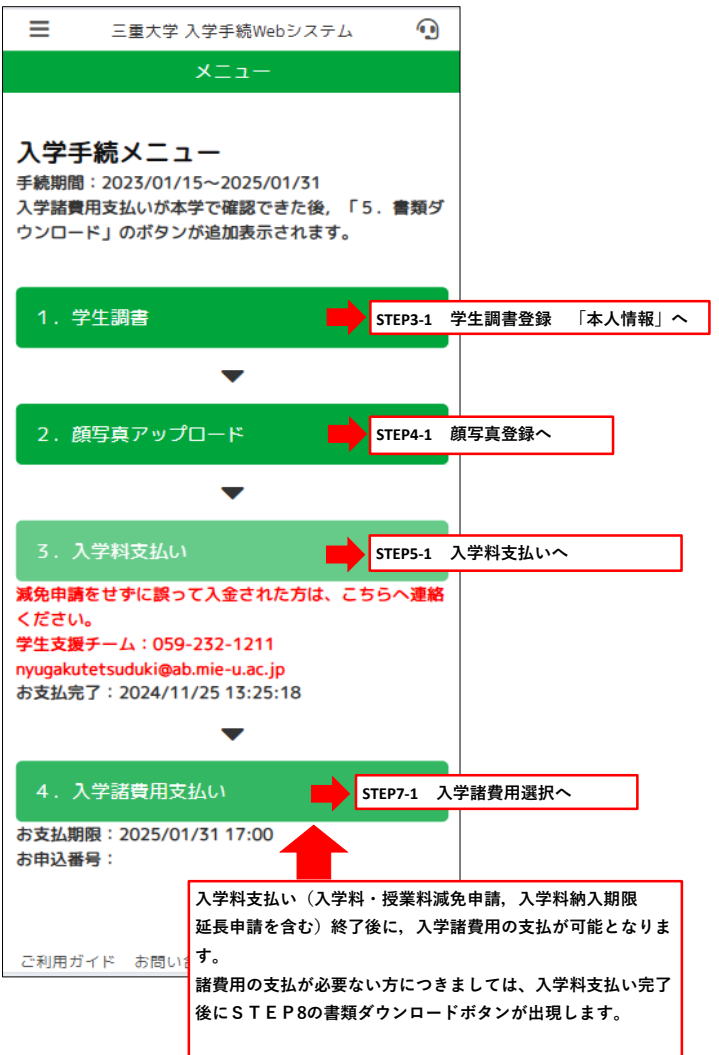

#### **⼊学料⽀払い完了後のメニュー画⾯**

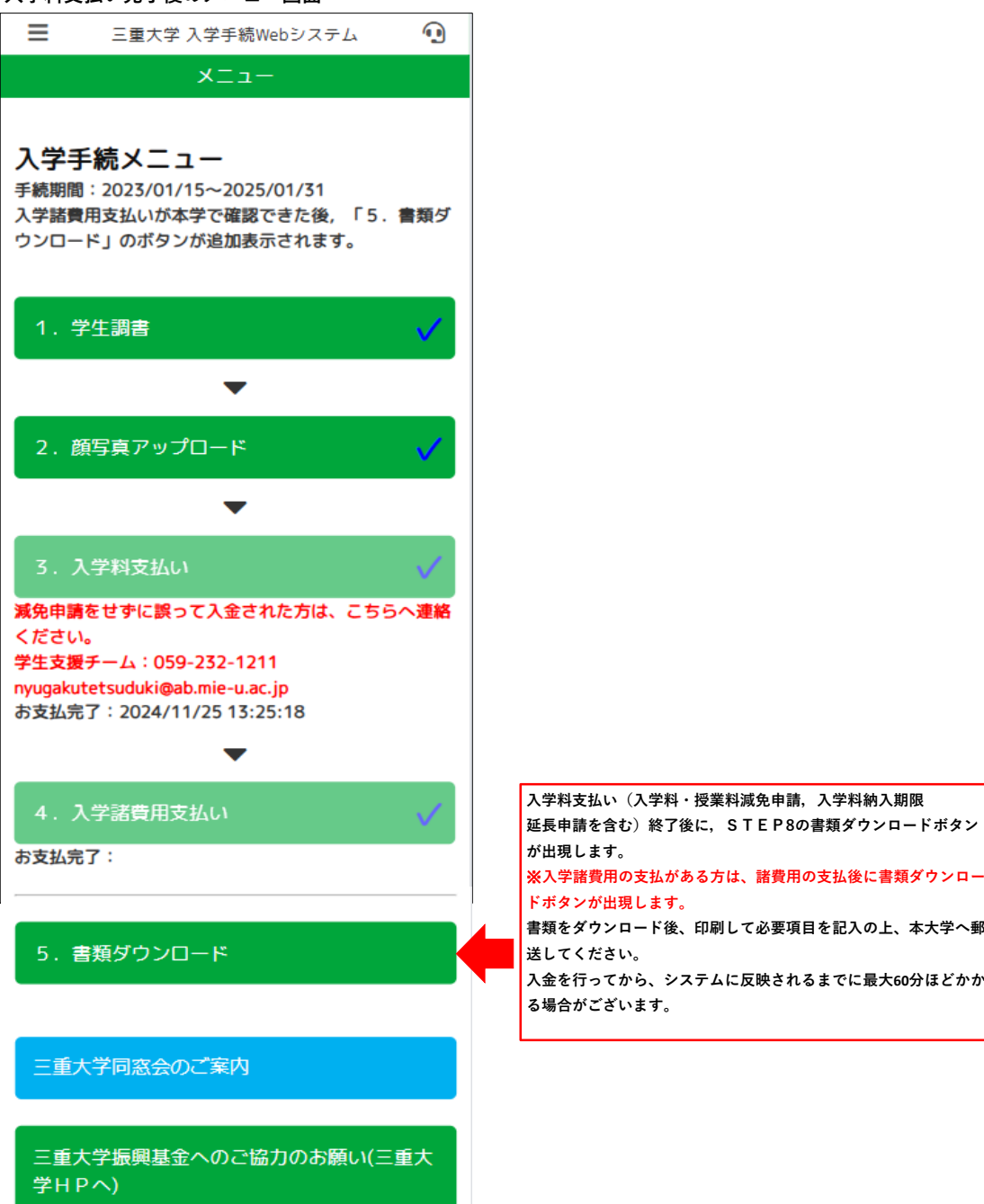

#### **STEP3-1 学⽣調書登録 「本⼈情報」**

**本⼈情報を⼊⼒し終えたら、「保証⼈・学歴情報へ」ボタンを押してください。 必須事項に入力漏れがある場合はエラーメッセージが表示されますので、再入力してください。** 

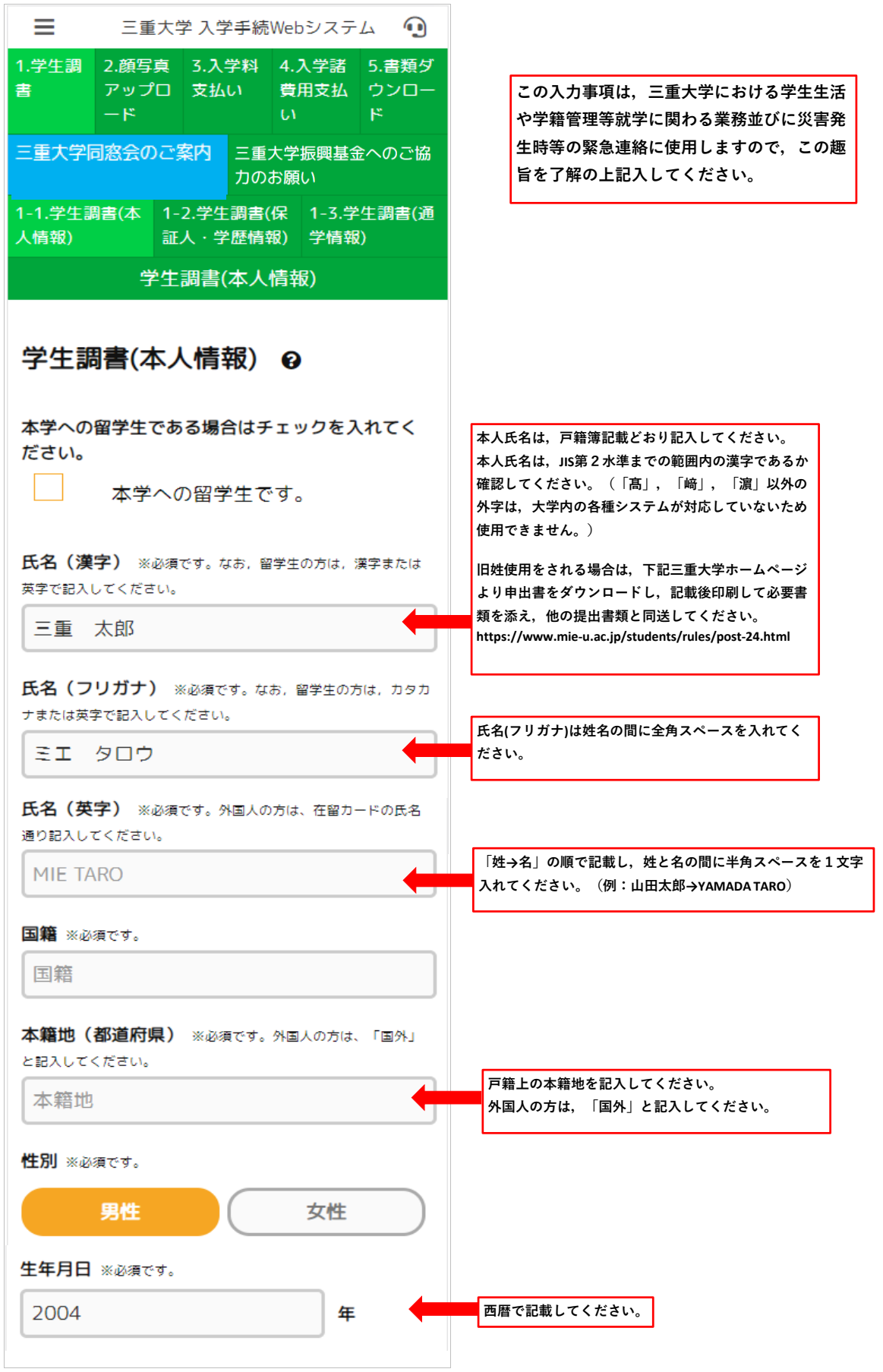

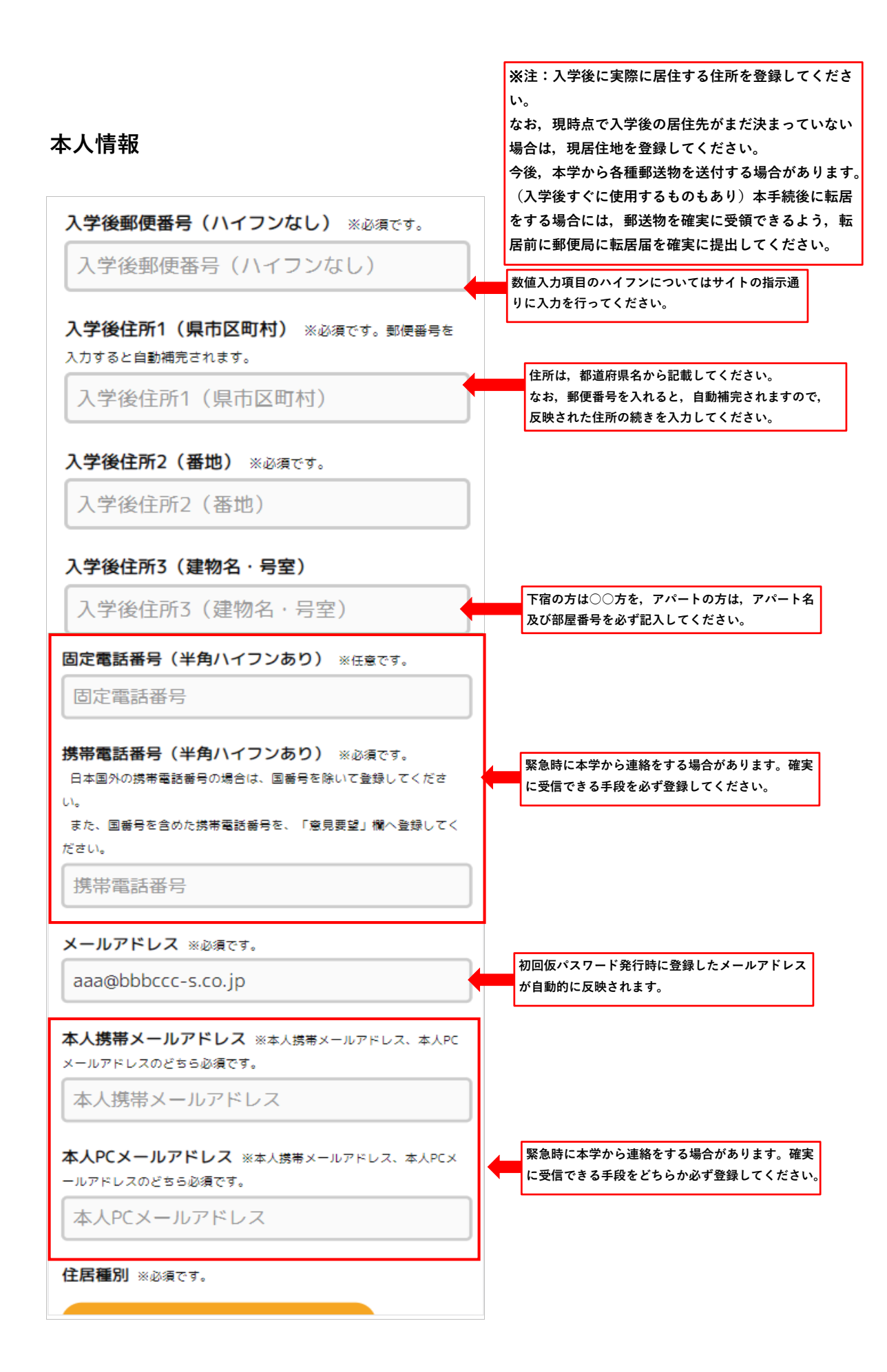

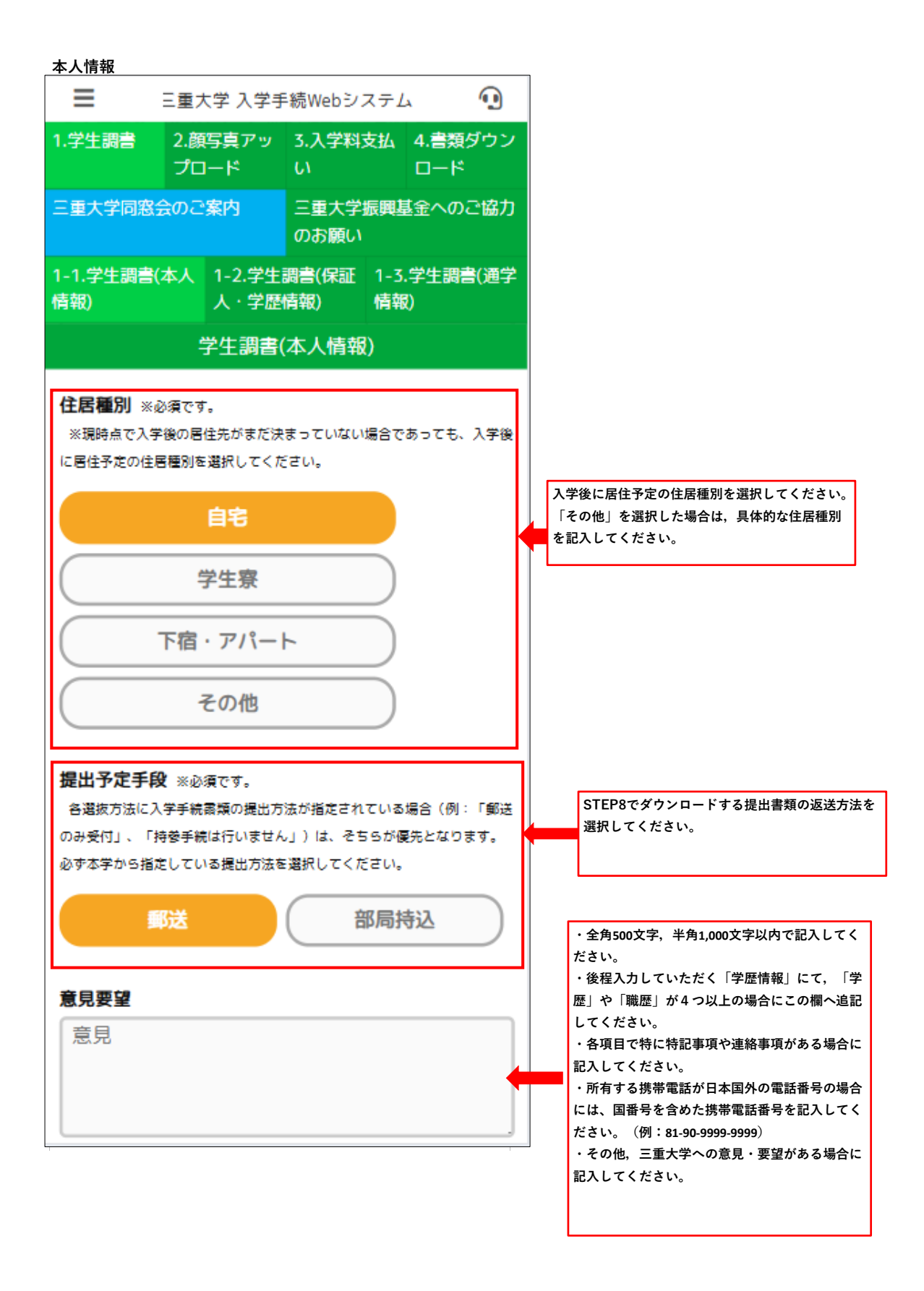

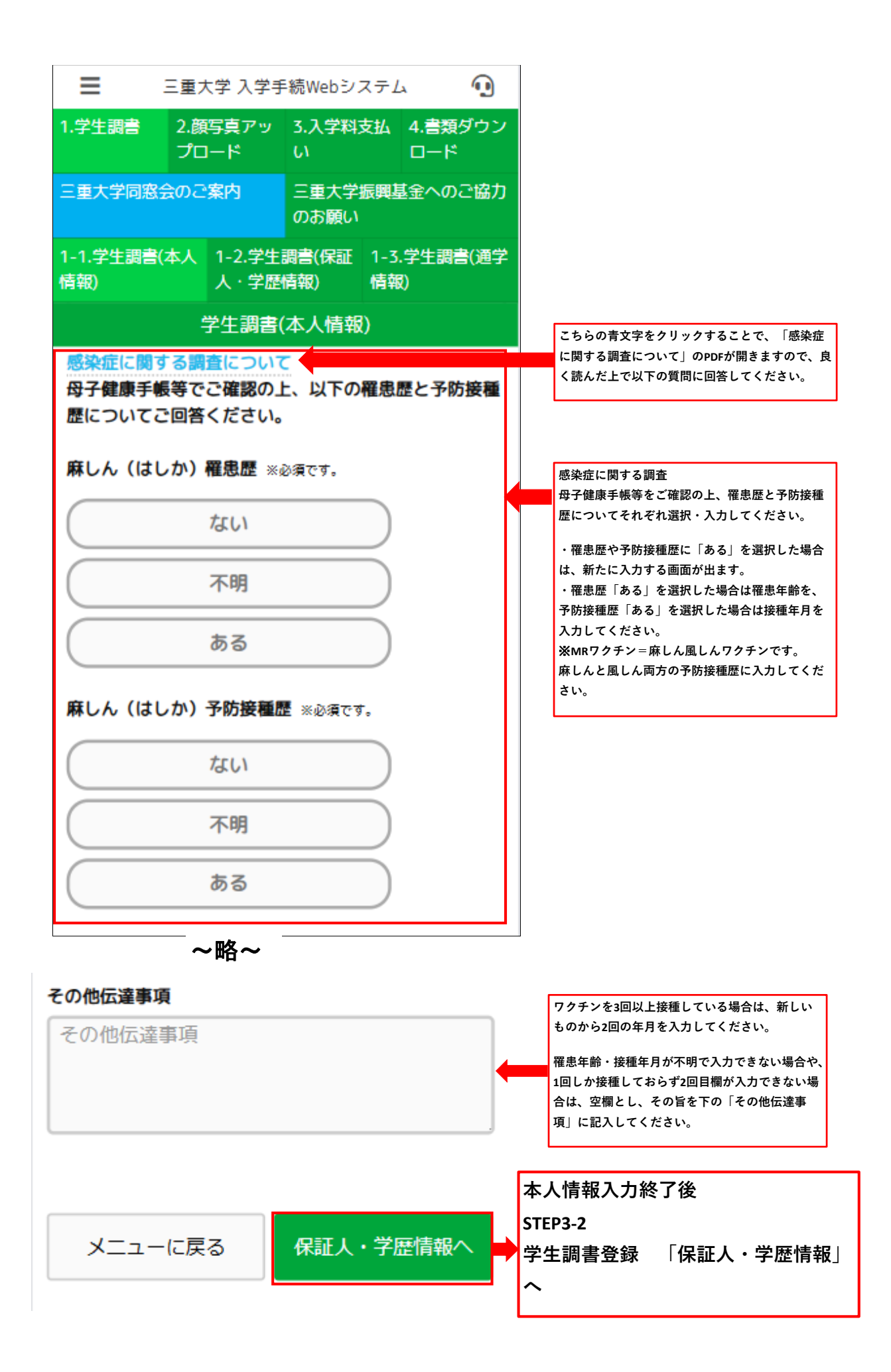

#### **STEP3-2 学⽣調書登録 「保証⼈・学歴情報」**

**保証⼈・学歴情報を⼊⼒し終えたら、「通学情報へ」ボタンを押してください。 必須事項に入力漏れがある場合はエラーメッセージが表示されますので、再入力してください。** 

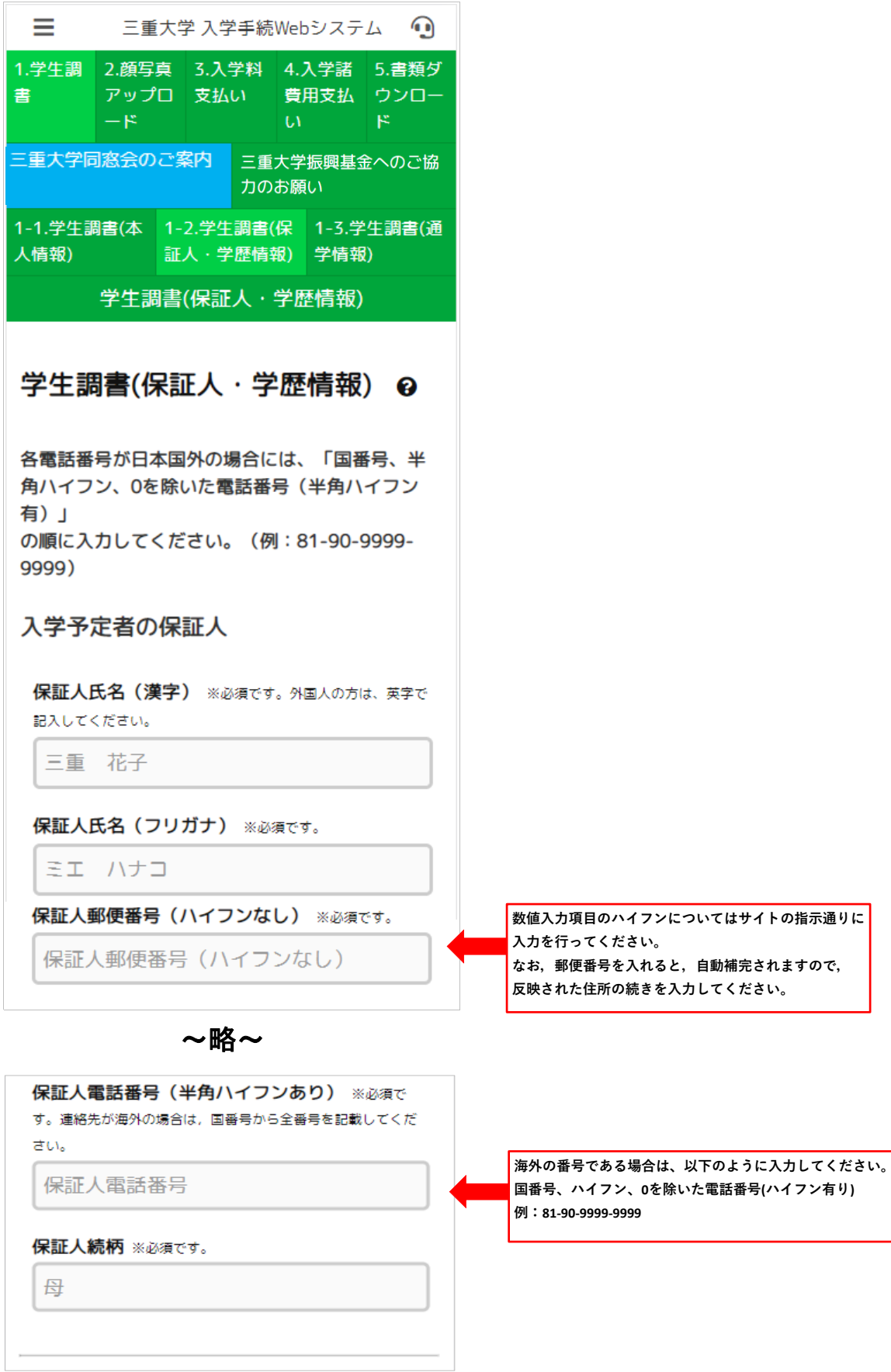

#### **保証⼈・学歴情報**

03

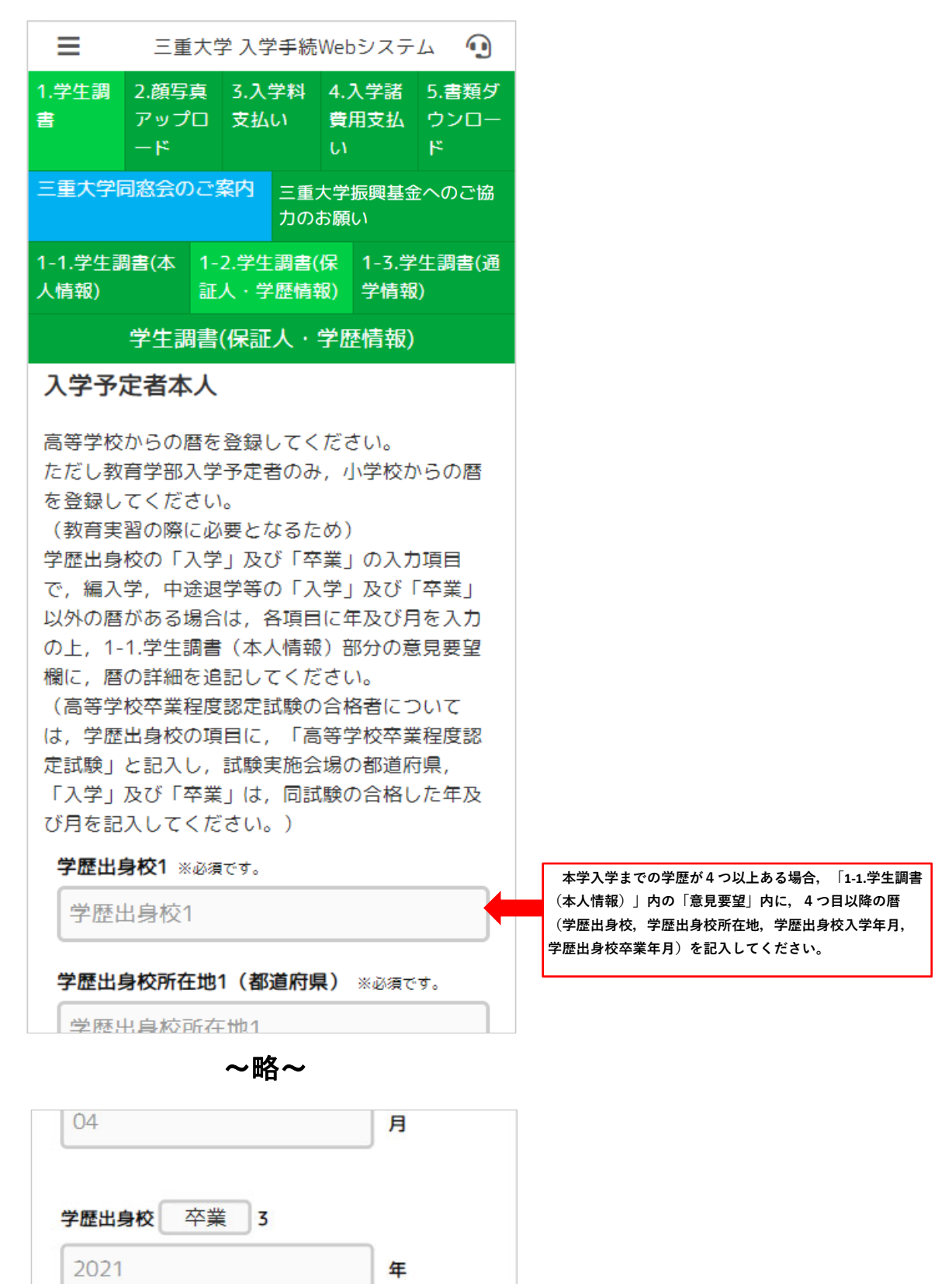

月

#### **保証⼈・学歴情報**

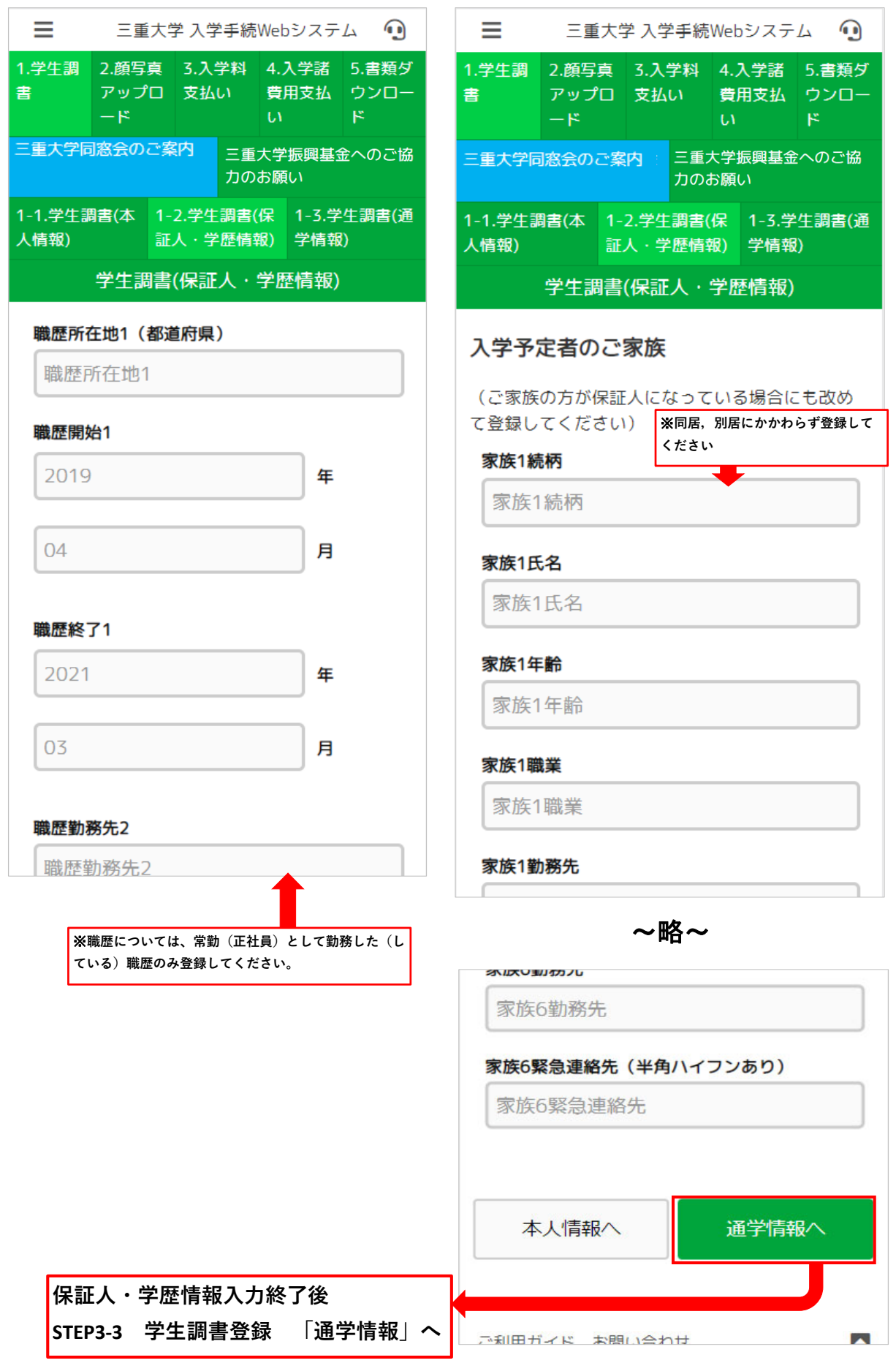

#### **STEP3-3 学⽣調書登録 「通学情報」**

**通学情報を⼊⼒し終えたら、「顔写真のアップロードへ」ボタンを押してください。 必須事項に入力漏れがある場合はエラーメッセージが表示されますので、再入力してください。** 

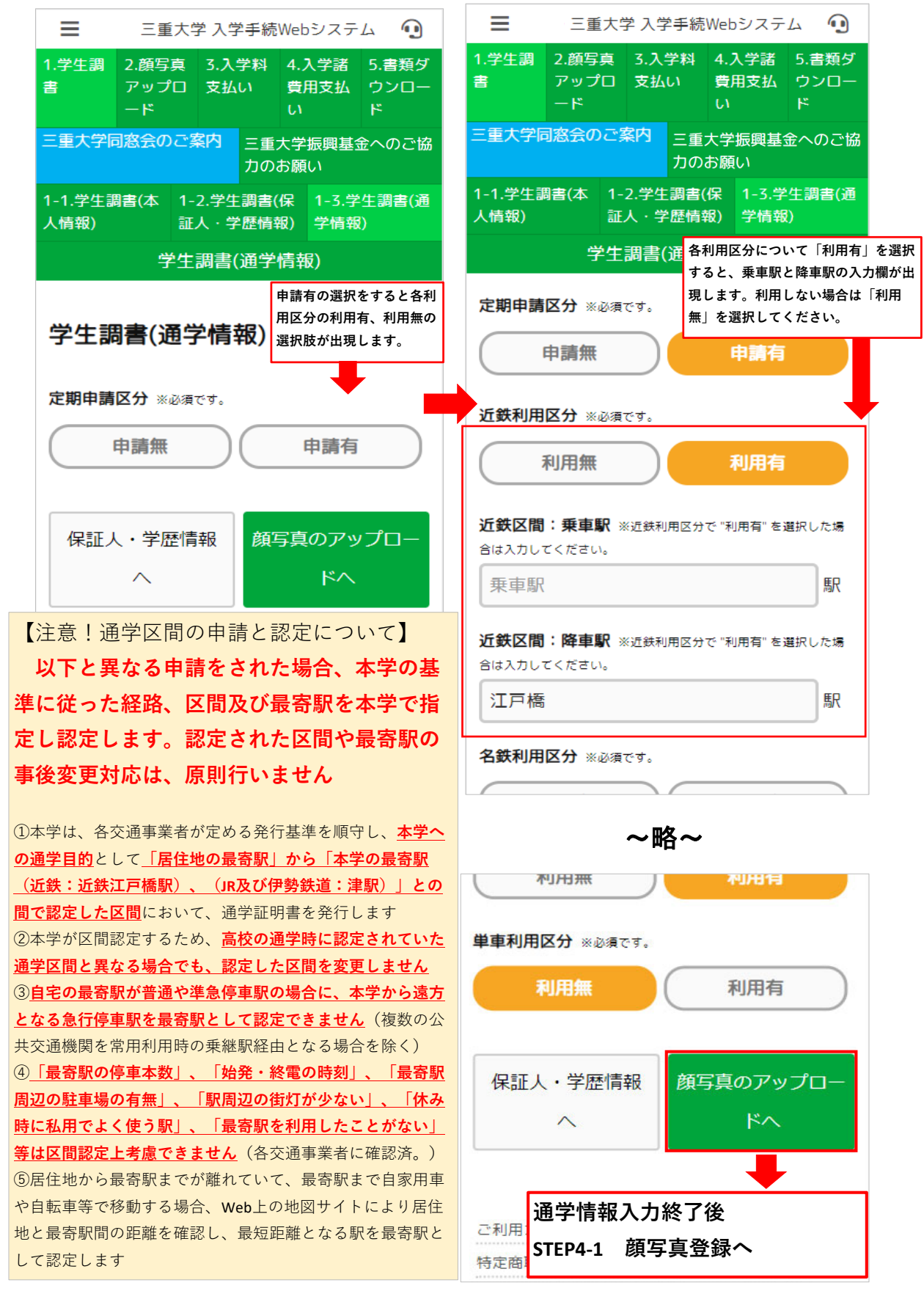

#### **STEP4-1 顔写真登録**

**顔写真のアップロードを⾏います。**

**ファイルを選択から、ご⾃⾝の顔写真の画像を選択してください。**

**選択するとプレビュー欄に画像が表⽰されます。「顔写真の編集へ」ボタンを押してください。**

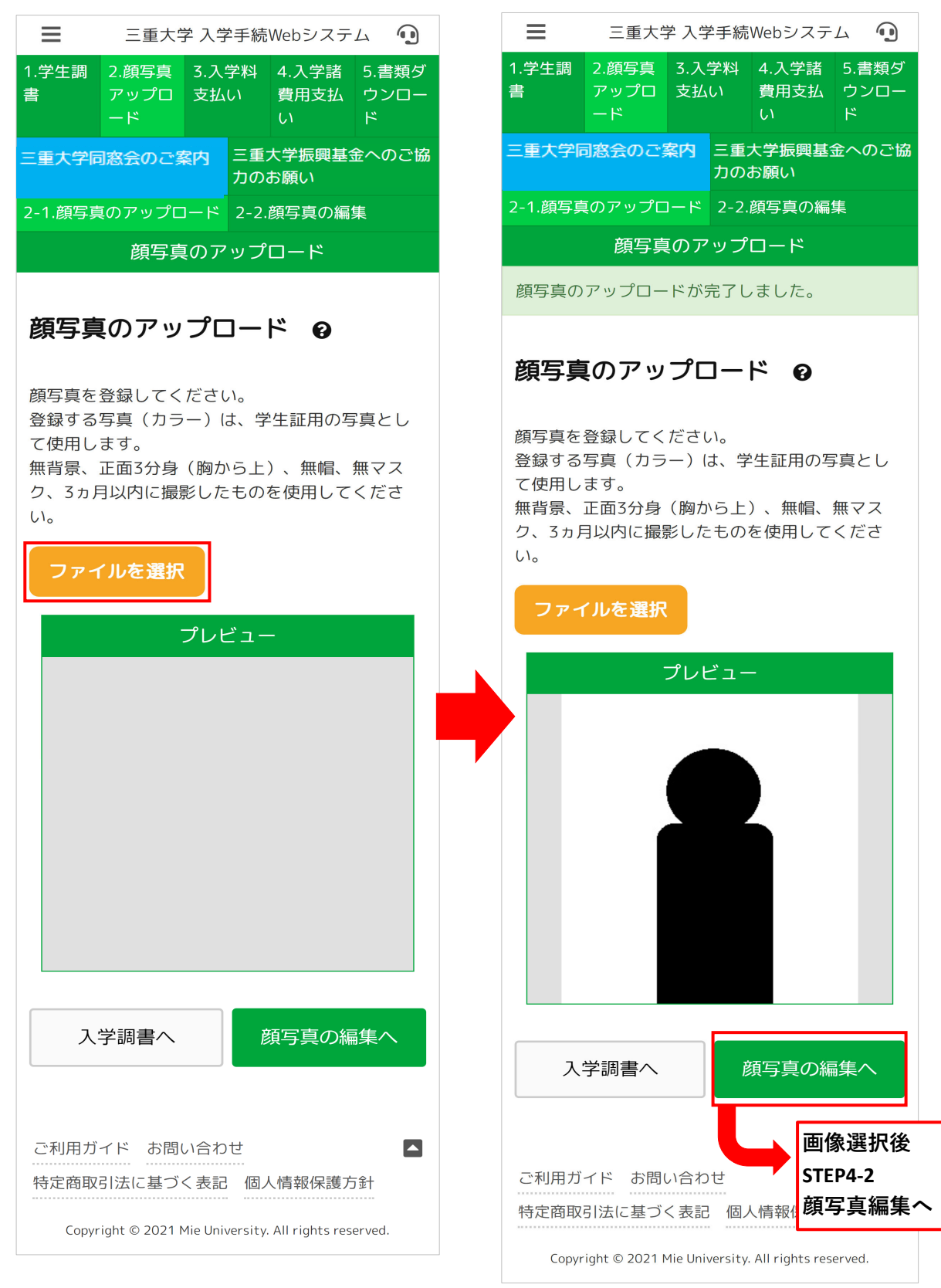

#### **STEP4-2 顔写真編集**

**STEP4-1で選択した顔写真のトリミングを⾏います。**

**画像下のバーで拡⼤縮⼩を調整後、「トリミング」ボタンを押してください。**

**よろしければ「完了」ボタンを、もう⼀度トリミングしなおしたい場合は「リセット」ボタンを押してください。 完了後、「⼊学料⽀払いへ」ボタンを押してください。**

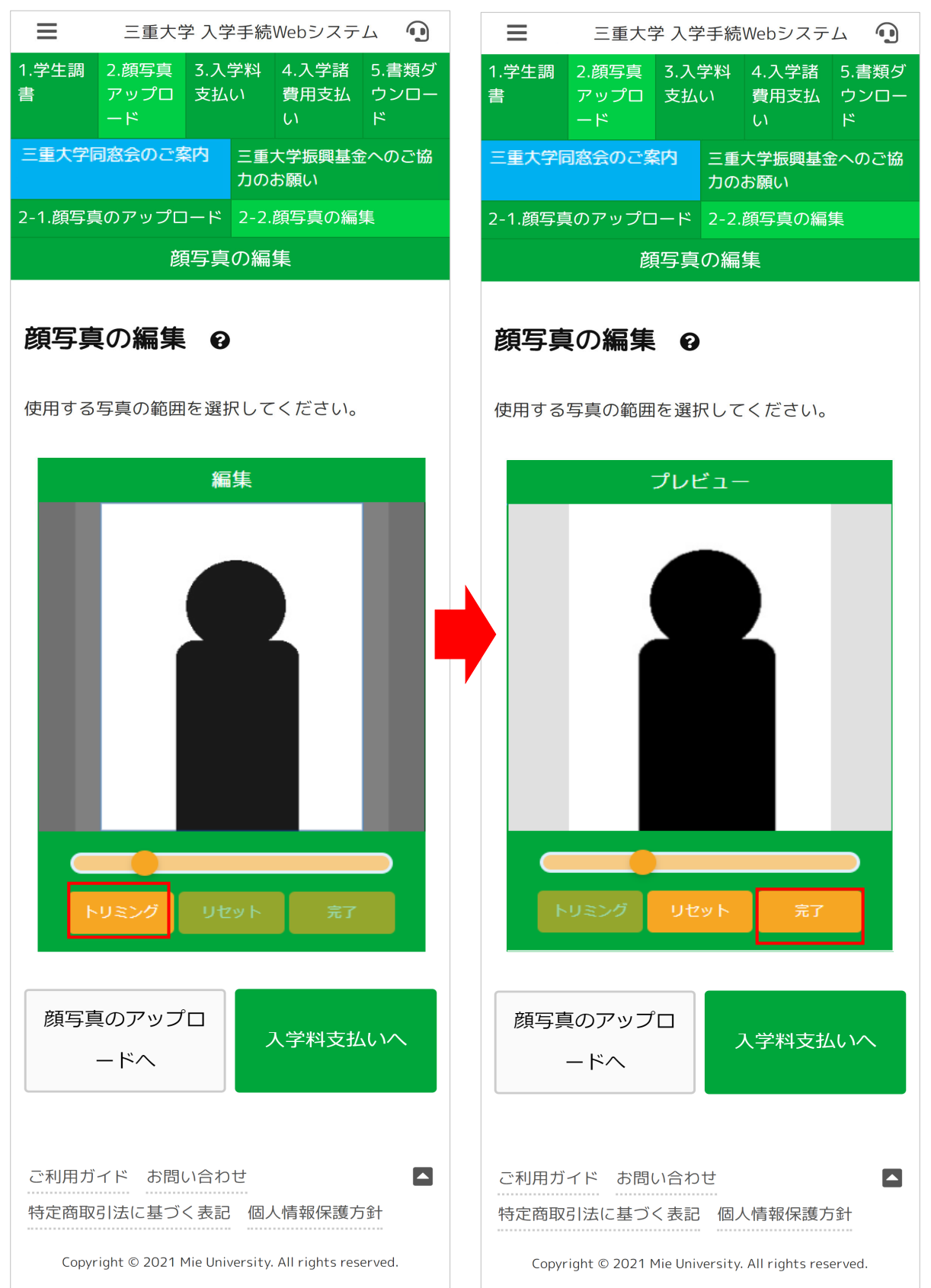

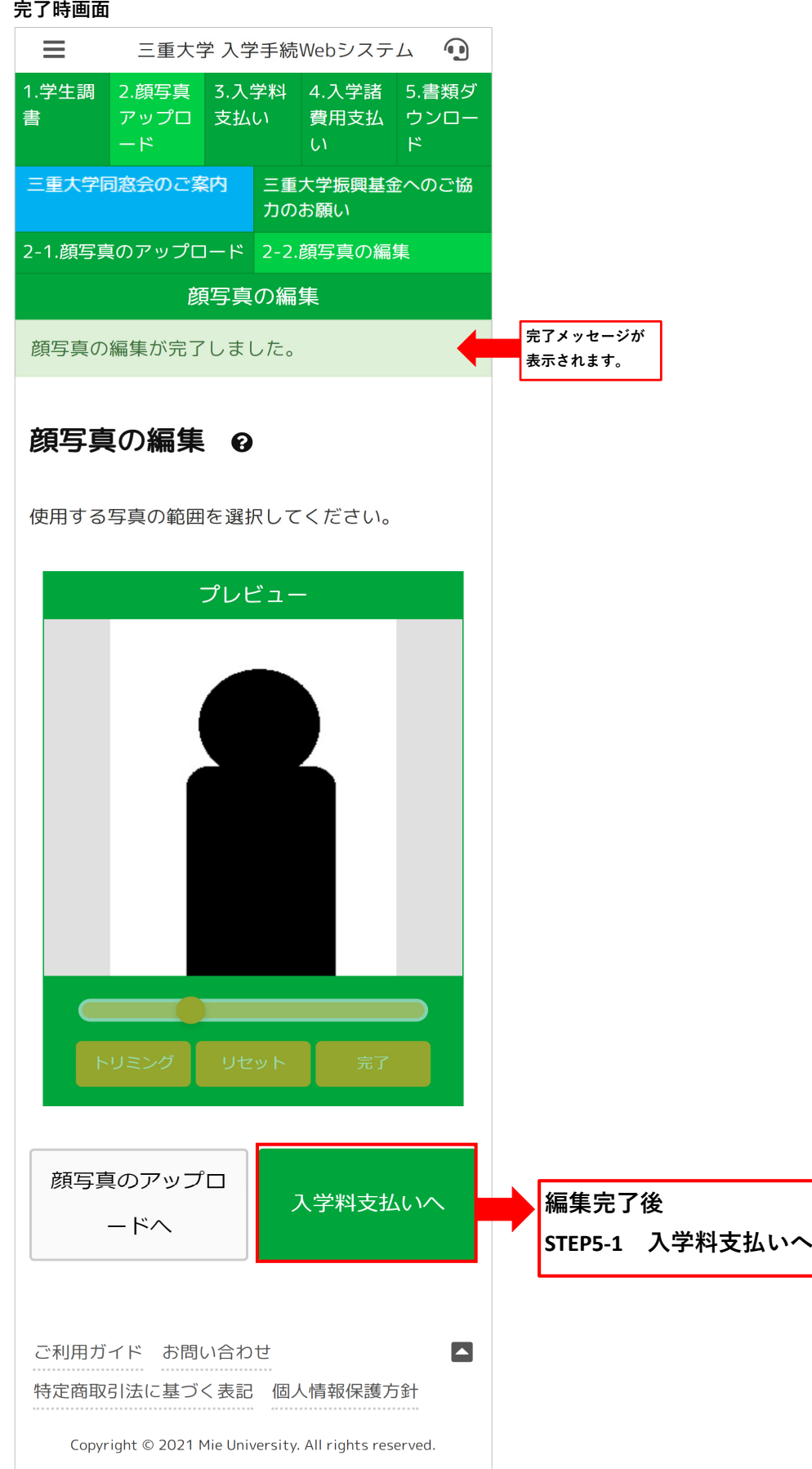

#### **STEP5-1 ⼊学料⽀払い**

**⼊学料の⽀払い選択を⾏います。**

**免除・納⼊期限延⻑の申請等がなければ、「お⽀払⼿続へ」ボタンを押して下さい。 免除申請がある⽅は、「⼊学料・授業料減免申請」ボタンを押して下さい。 ⼊学料納⼊期限延⻑申請がある⽅は、「⼊学料納⼊期限延⻑申請」ボタンを押して下さい。**

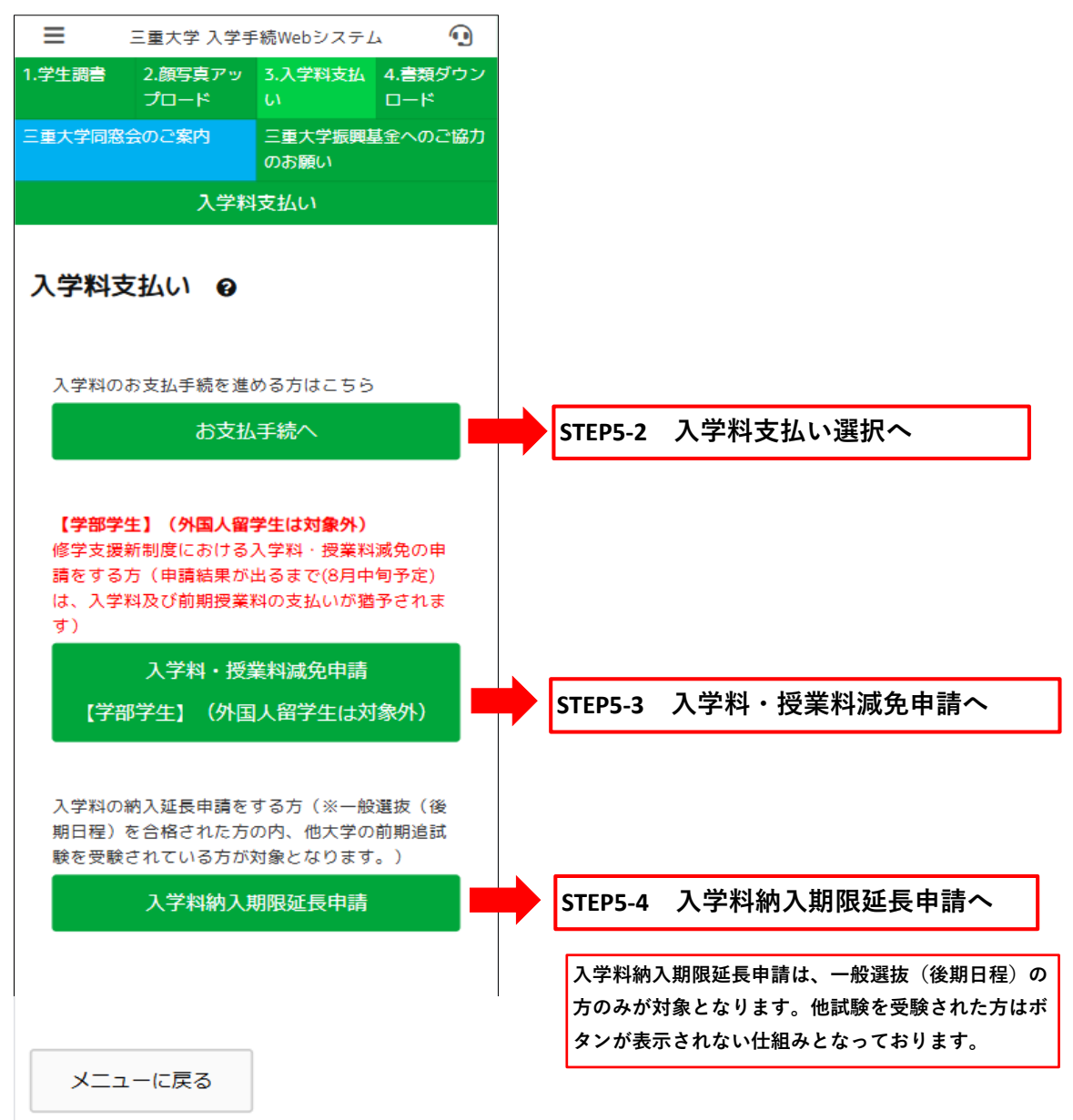

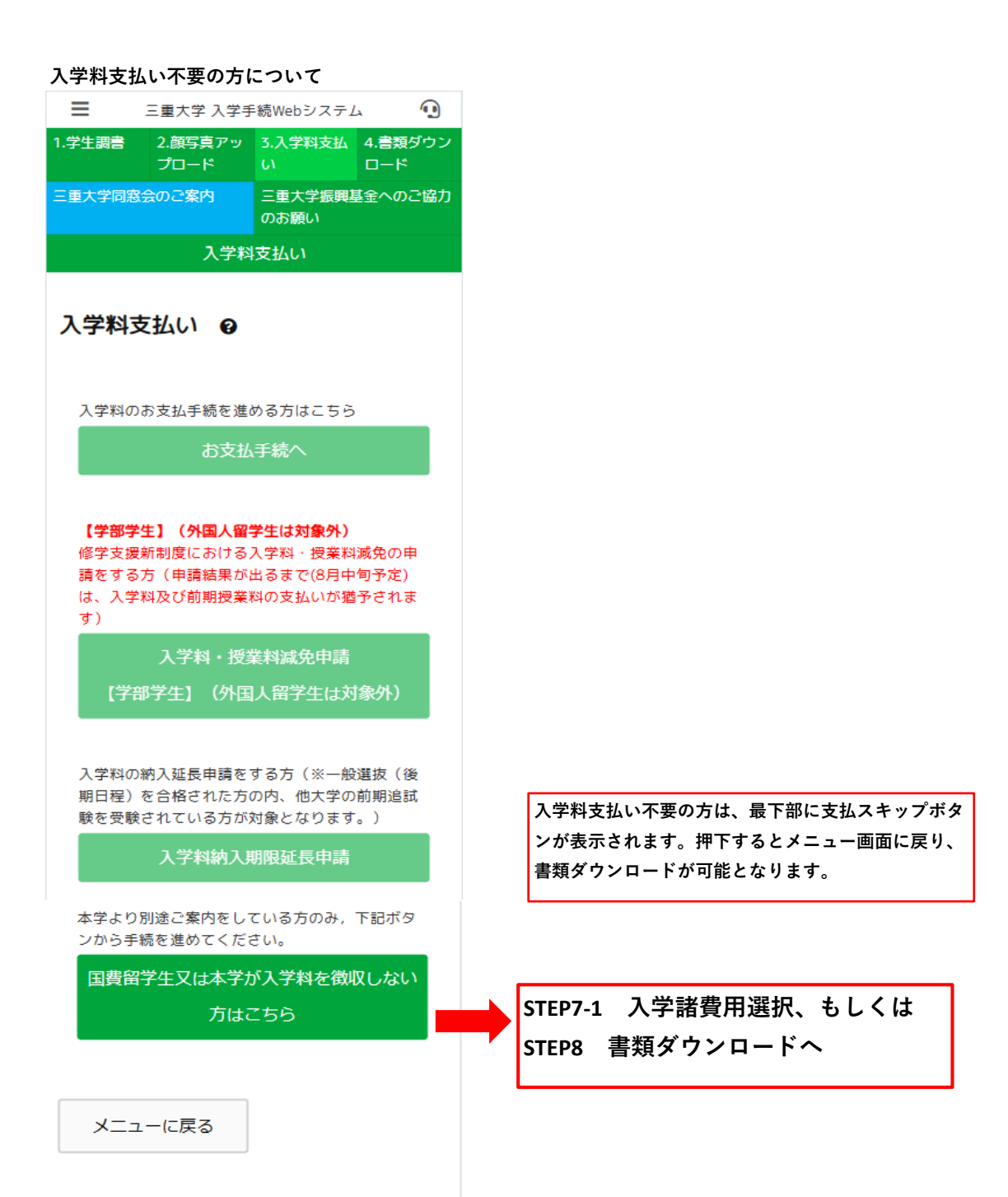

#### **STEP5-2 ⼊学料⽀払い選択**

**⼊学料の⽀払い⽅法の選択を⾏います。**

**クレジットカード、コンビニ払込、ペイジーの3種類からお選びいただけます。**

システム利用料が支払方法によって変動いたしますのでご注意ください。

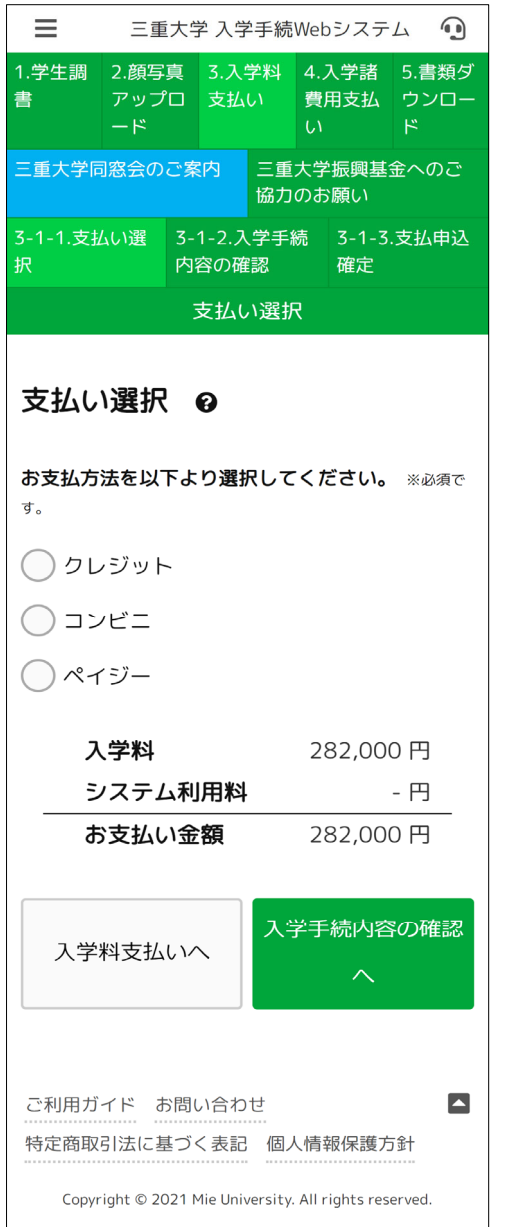

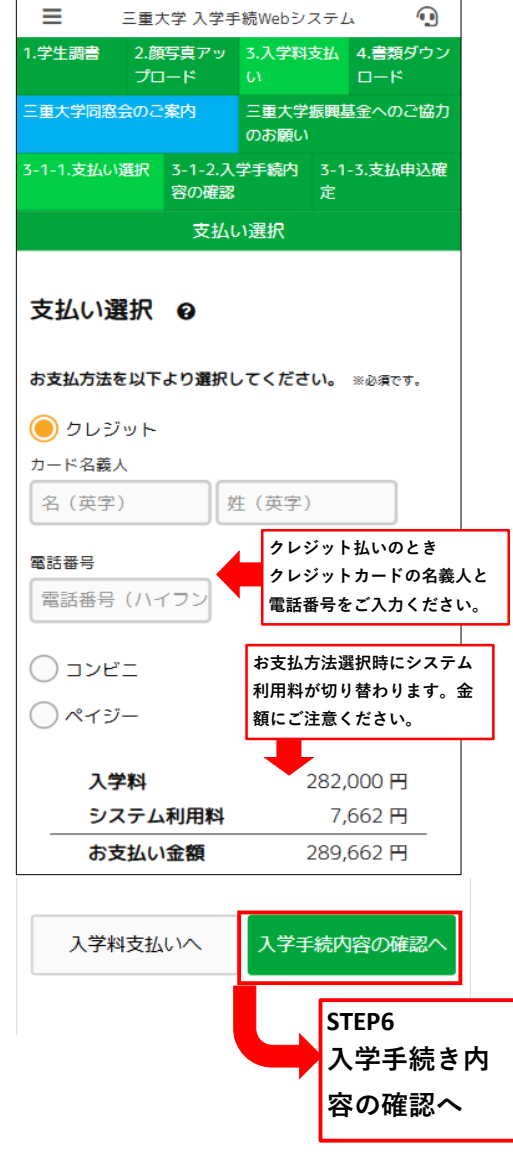

#### **STEP5-3 ⼊学料・授業料減免申請**

**学部学⽣の⼊学料免除申請を⾏います。**

**免除同意画⾯で2か所の同意チェックを⼊⼒後、「⼊学料・授業料減免申請」ボタンを押してください。 同意後の画⾯で必要事項を⼊⼒し、「⼊学料・授業料減免申請」ボタンを押してください。 上記処理を⾏った場合は⼊学料の納⼊は必要ありません。**

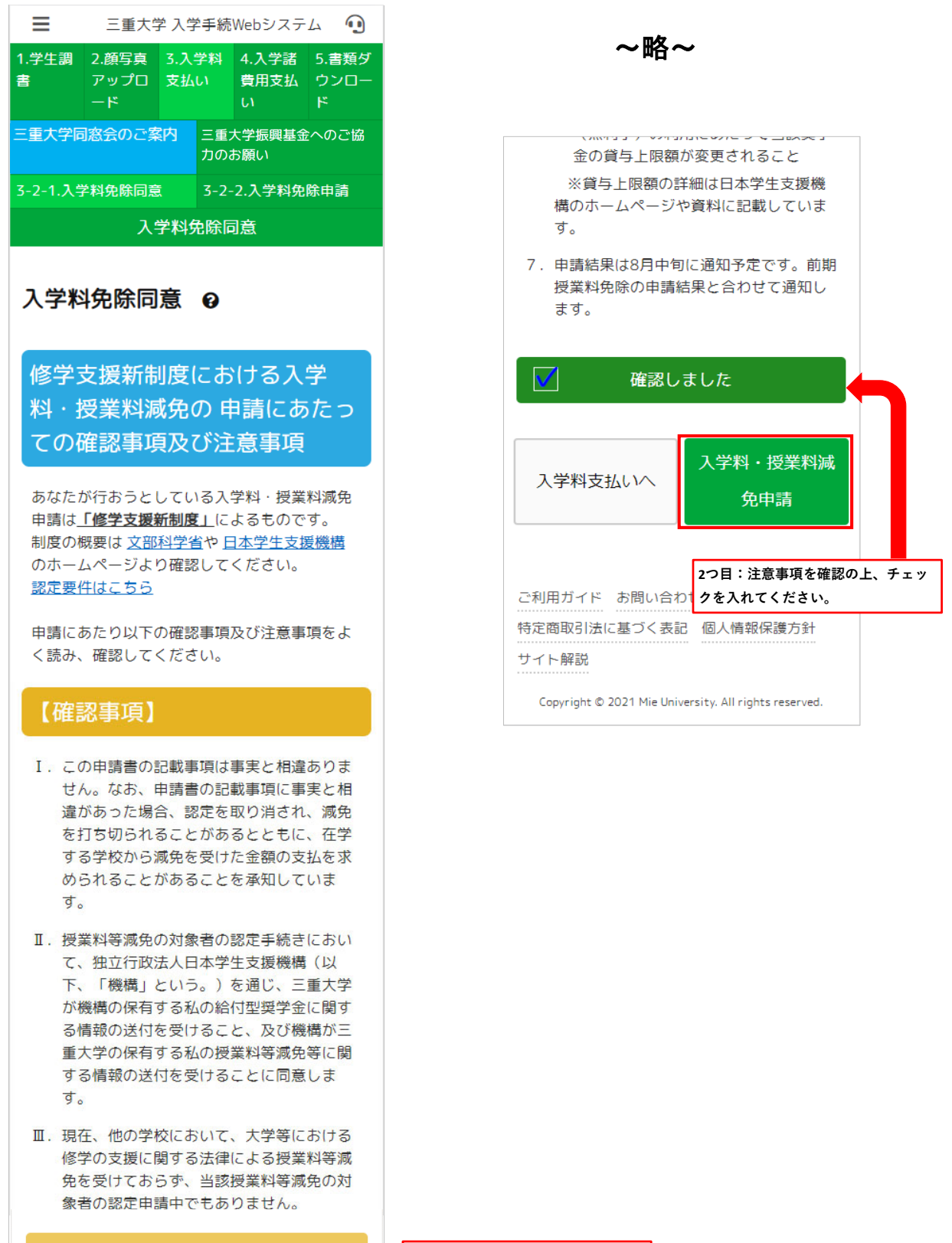

承知及び同意します。

#### 入学料・授業料減免申請ボタンを押下後、必要事項入力画面(学部学生用)

※すべての項目を申請者本人が入力してください。

#### **※予約採⽤の給付奨学⾦採⽤候補者は、機構からの決定通知【進学先提出⽤】の写真画像をこの画⾯で アップロードしてください**

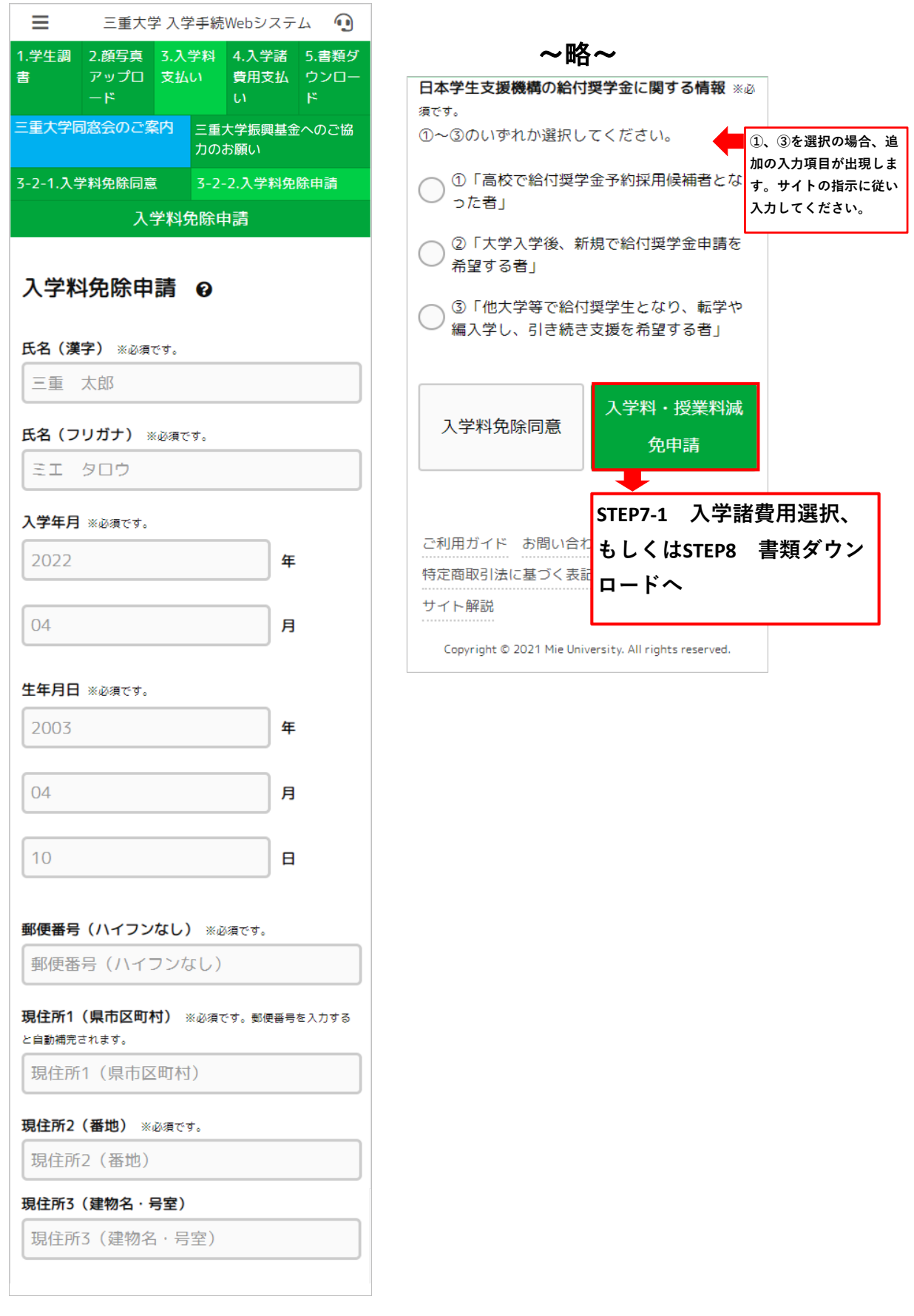

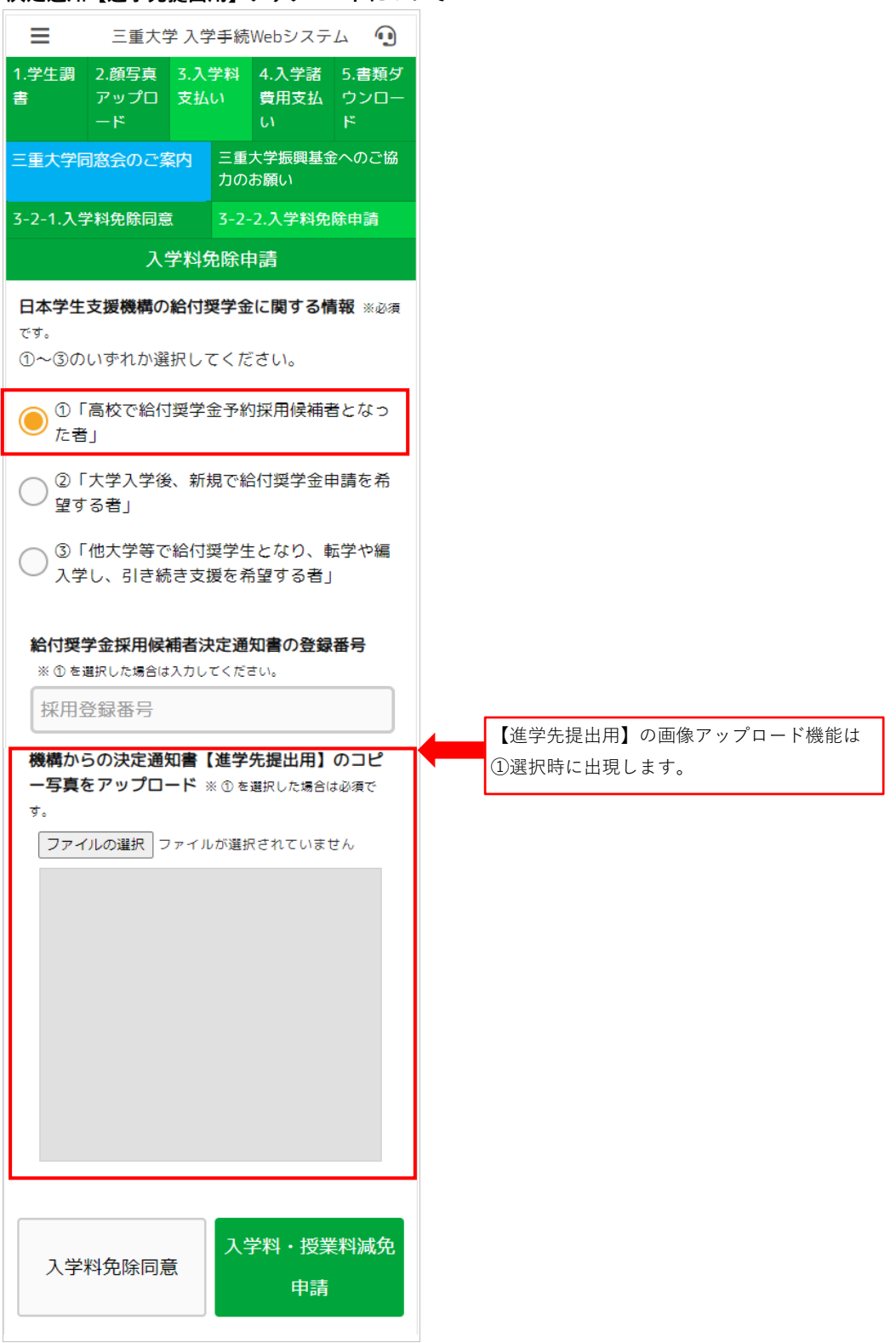

#### **STEP5-4 ⼊学料納⼊期限延⻑申請**

入学料の納入期限延長申請を行います。

**他⼤学試験を受験しているか否かのチェック、受験⼤学名、合格発表⽇を⼊⼒してください。 合格発表⽇⼊⼒欄から下の注意事項をよくご確認の上、「⼊学料納⼊期限延⻑申請」ボタンを押してください。**

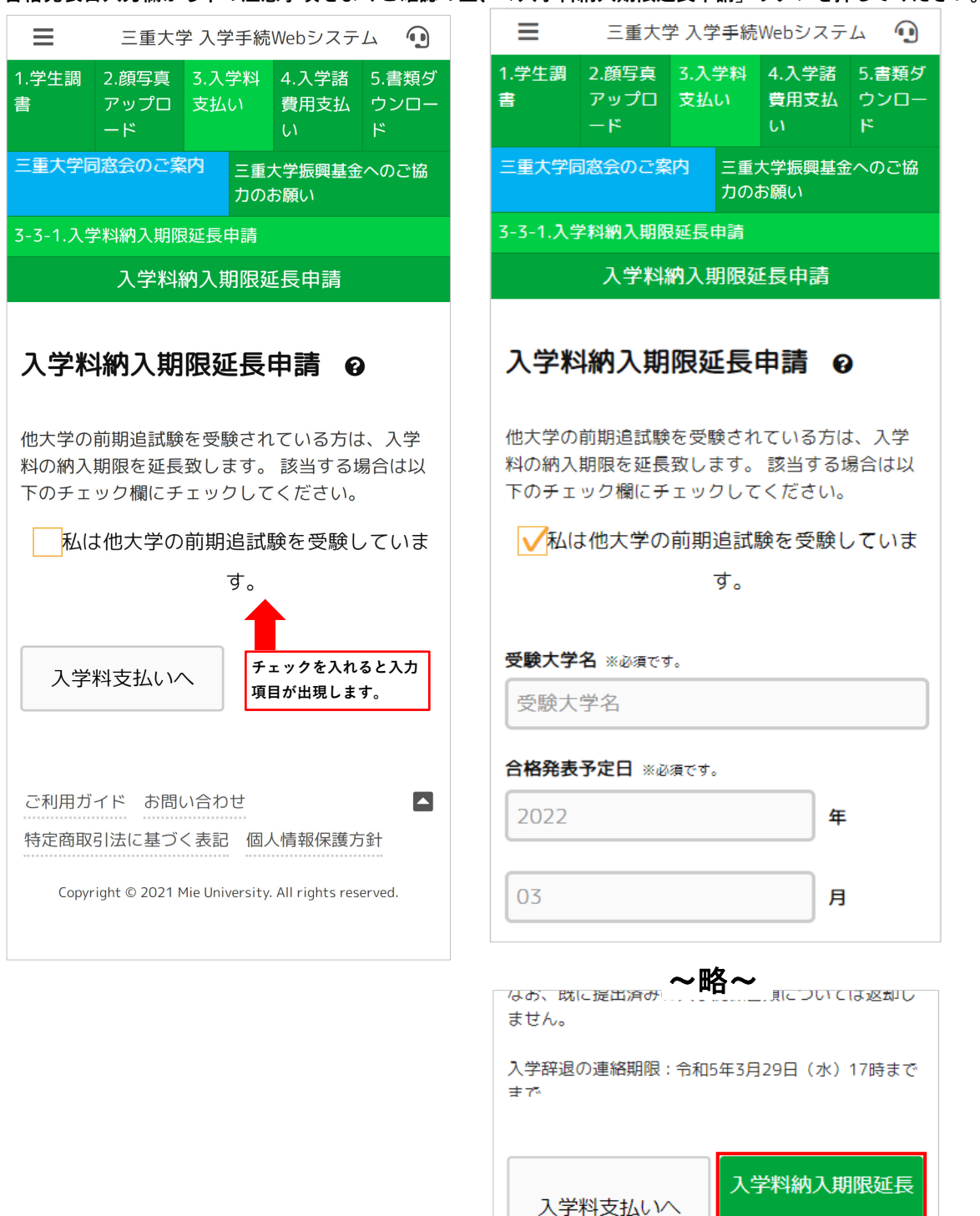

**STEP7-1 ⼊学諸費⽤選択へ**

特定商取引法に基づく表記 個人情報保護方針

Copyright @ 2021 Mie University. All rights reserved.

ご利用ガイ

申請

#### **STEP6 ⼊学⼿続き内容の確認**

**これまでに⼊⼒した項⽬の確認を⾏います。**

※入学料免除申請を行った方はSTEP6を飛ばし、STEP7-1入学諸費用選択を行います。 **※⼊学料納⼊期限延⻑申請を⾏った⽅はSTEP6を⾶ばし、STEP7-1⼊学諸費⽤選択を⾏います。**

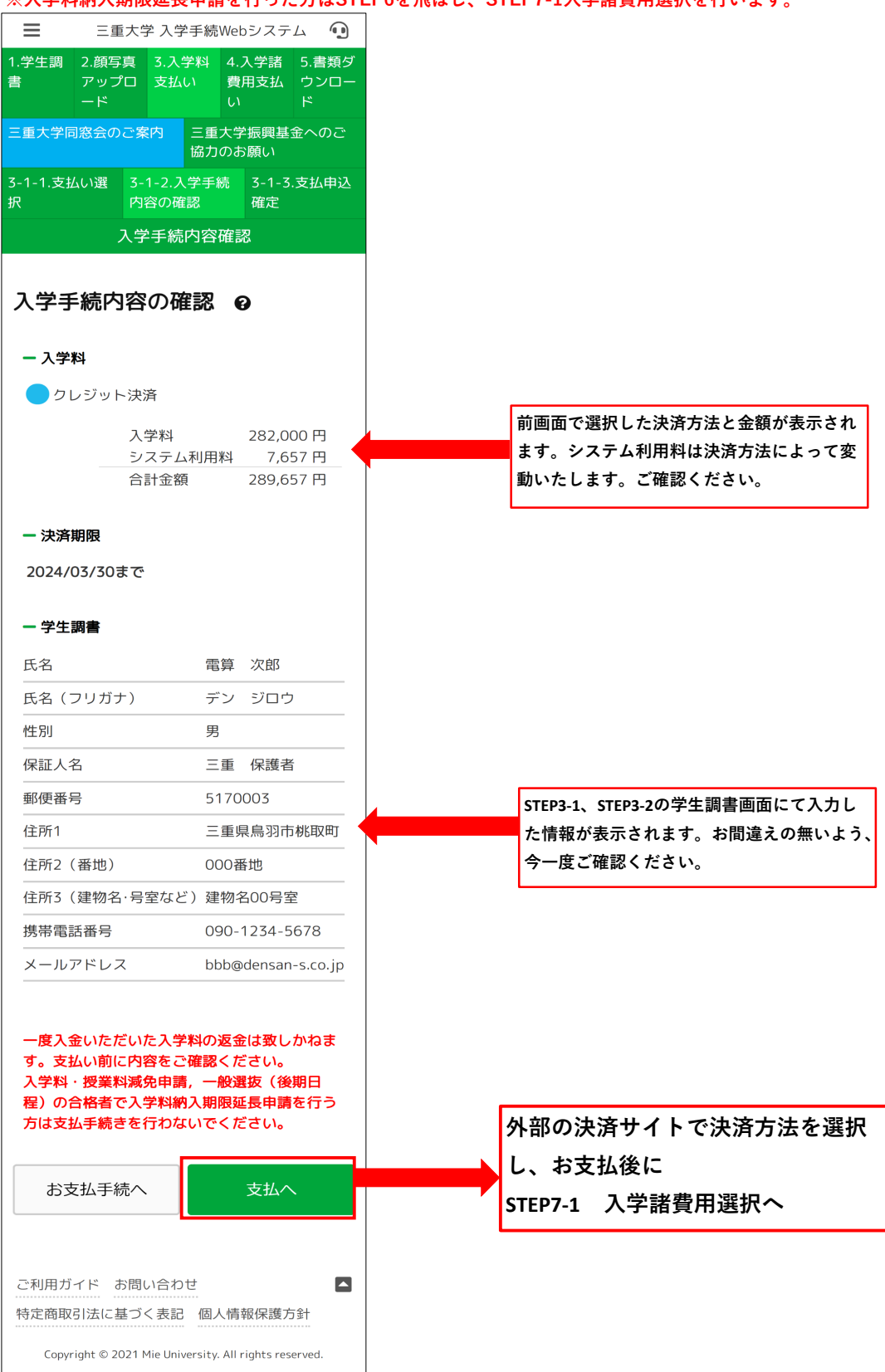

#### **決済サイト画⾯(クレジット) 必要事項を⼊⼒して下さい。**

【テスト】三重大学

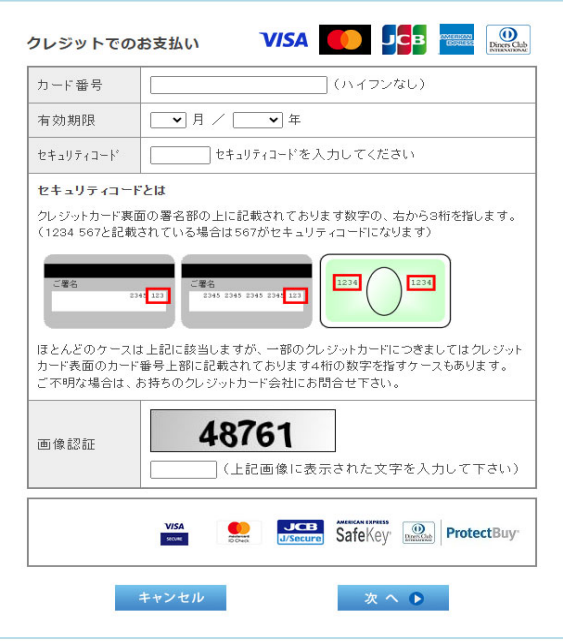

Copyright @ SB Payment Service Corp. All rights reserved.

#### **決済サイト画⾯(コンビニ⽀払)**

**⼊⼒事項にお間違いがないかご確認ください。**

**購⼊ボタンで払込が可能となります。**

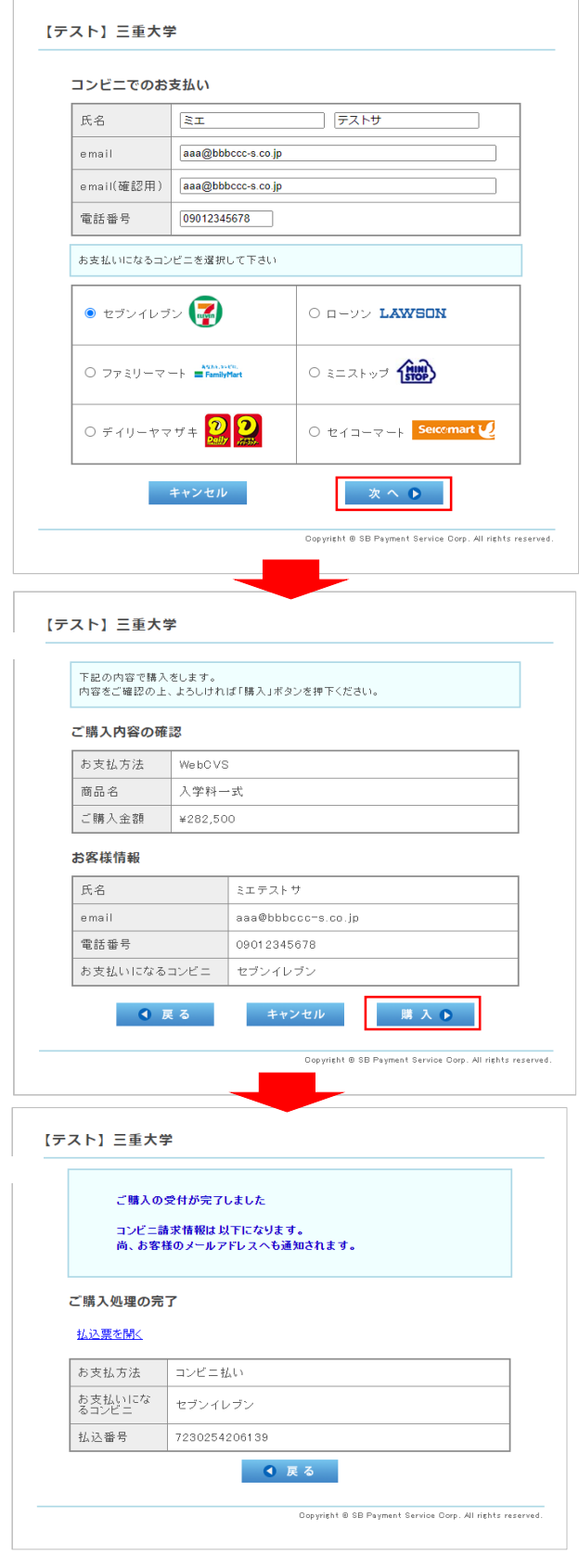

**⼿続き後、メールアドレスにも払 込情報が通知されます。各コンビ ニにてお⽀払いください。**

#### **決済サイト画⾯(ペイジー) ⼊⼒事項にお間違いがないかご確認ください。**

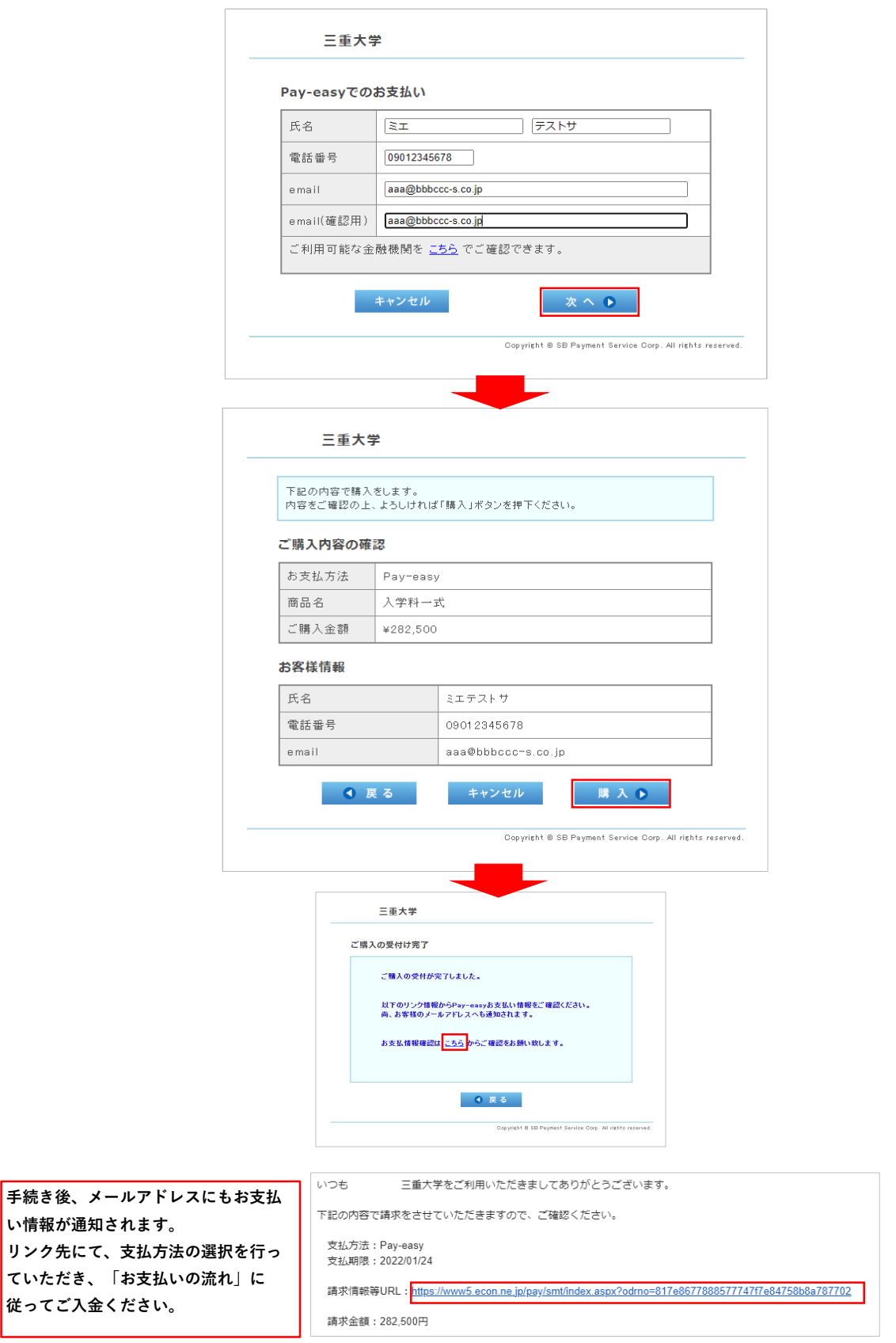

#### **STEP7-1 ⼊学諸費⽤選択**

**STEP6に引き続き、⽀払う⼊学諸費⽤を選択します。 必須でお支払いいただく必要があるものには既にチェックが入っております。** 

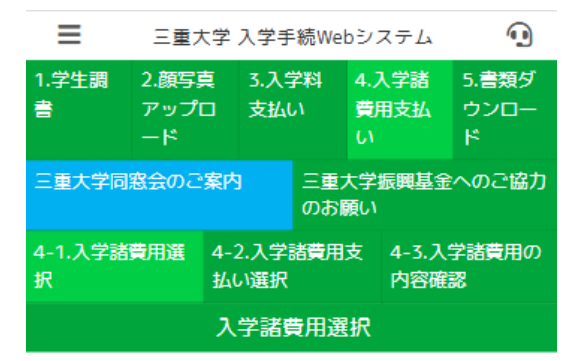

#### 入学諸費用選択 @

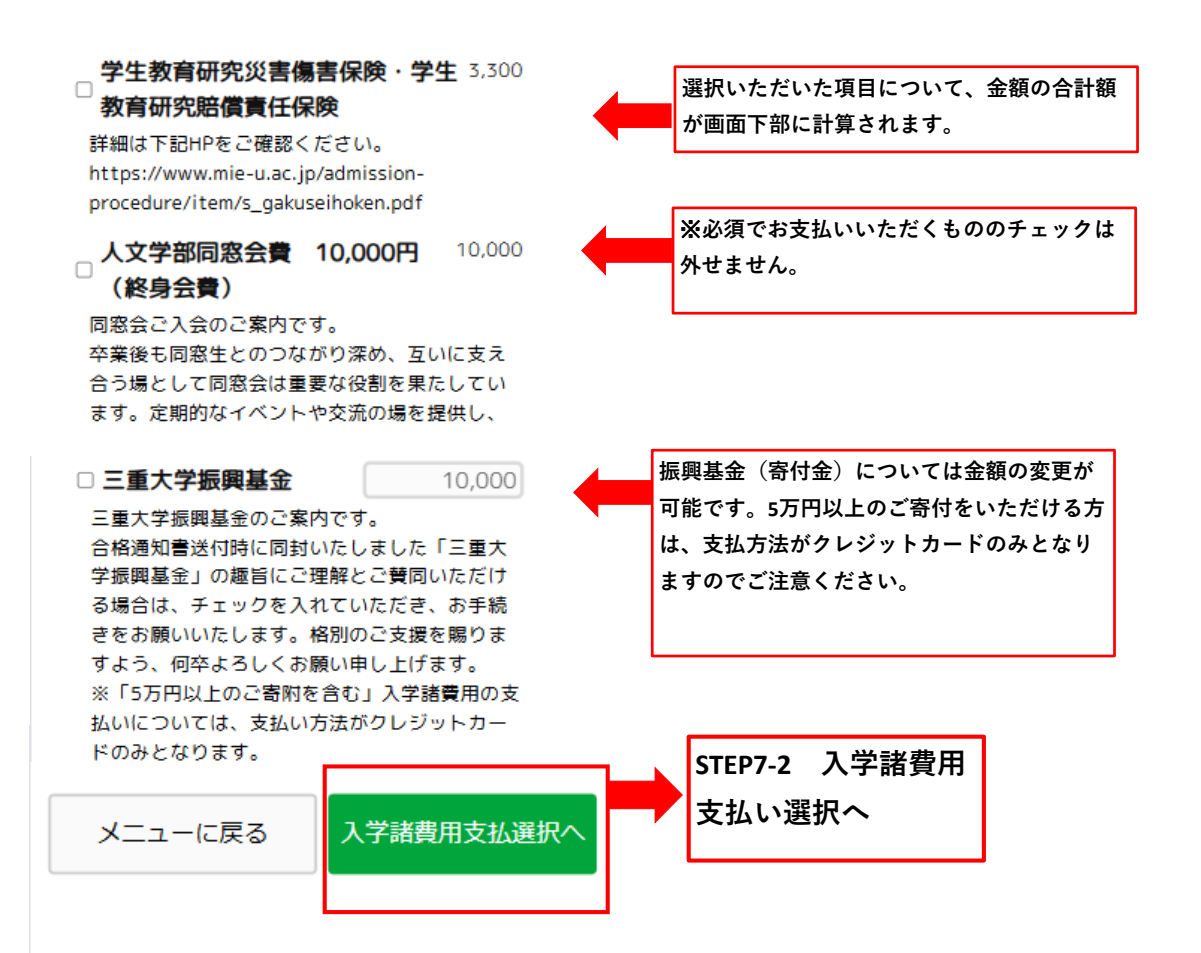

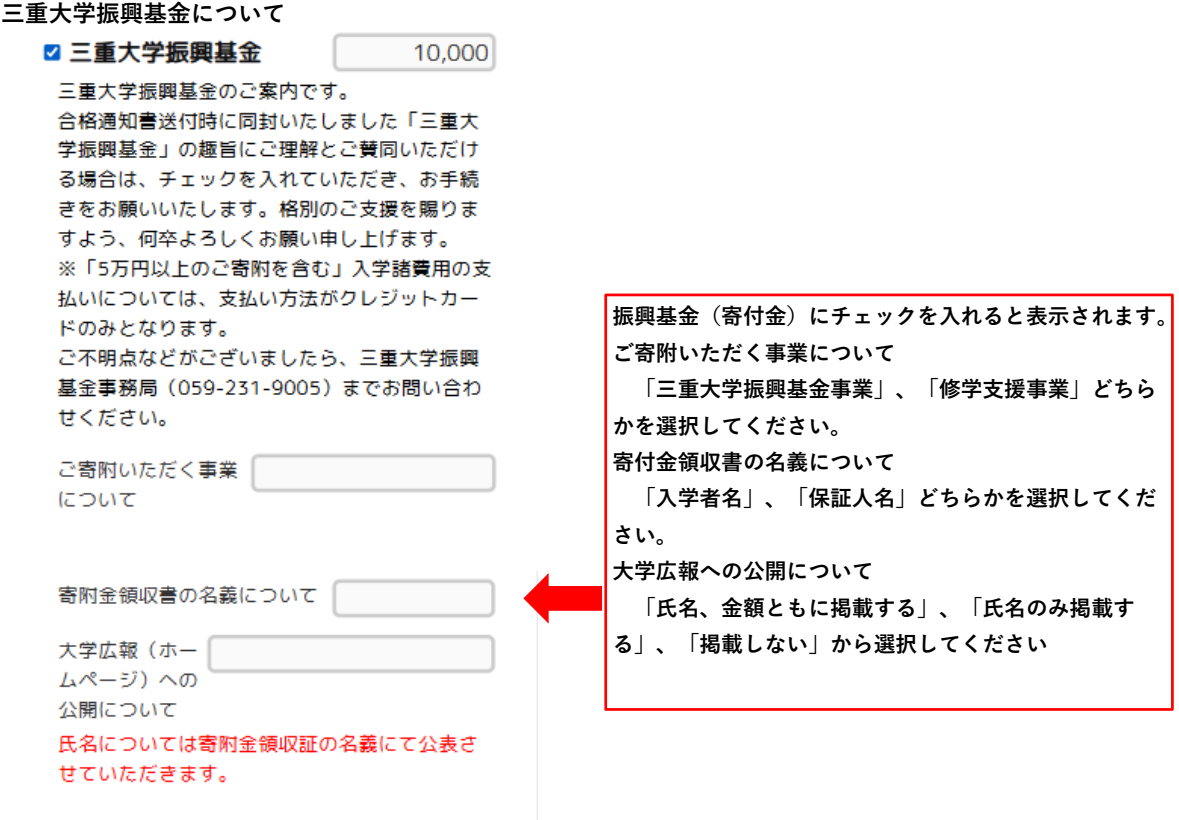

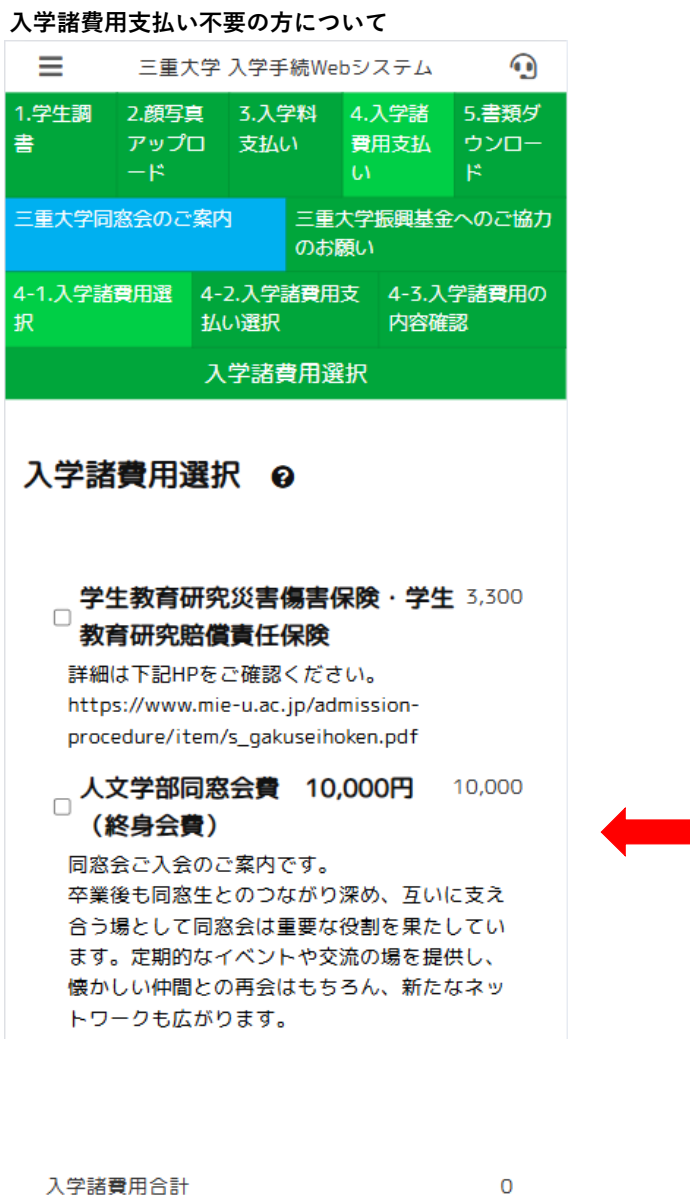

**⼊学諸費⽤合計が0円である場合のみ、次画⾯遷移時 に、⽀払の必要がない旨のメッセージが表⽰されま す。「はい」を選択いただくと⼊学諸費⽤⽀払いが 完了となり、書類ダウンロードが可能となります。**

メッセージ メニューに戻る 入学諸費用支払選択へ お支払いは発生しません。入学諸費用選 択を完了し、メニューへ戻ります。 ご利用ガイド お問い合わせ 特定商取引法に基づく表 はい いいえ 個人情報保護方針 **STEP8 書類ダウンロードへ**

#### **STEP7-2 ⼊学諸費⽤⽀払い選択**

**⼊学諸費⽤の⽀払い⽅法の選択を⾏います。**

**クレジットカード、コンビニ払込、ペイジーの3種類からお選びいただけます。**

**⽀払⽅法によってシステム利⽤料が変動いたしますのでご注意ください。**

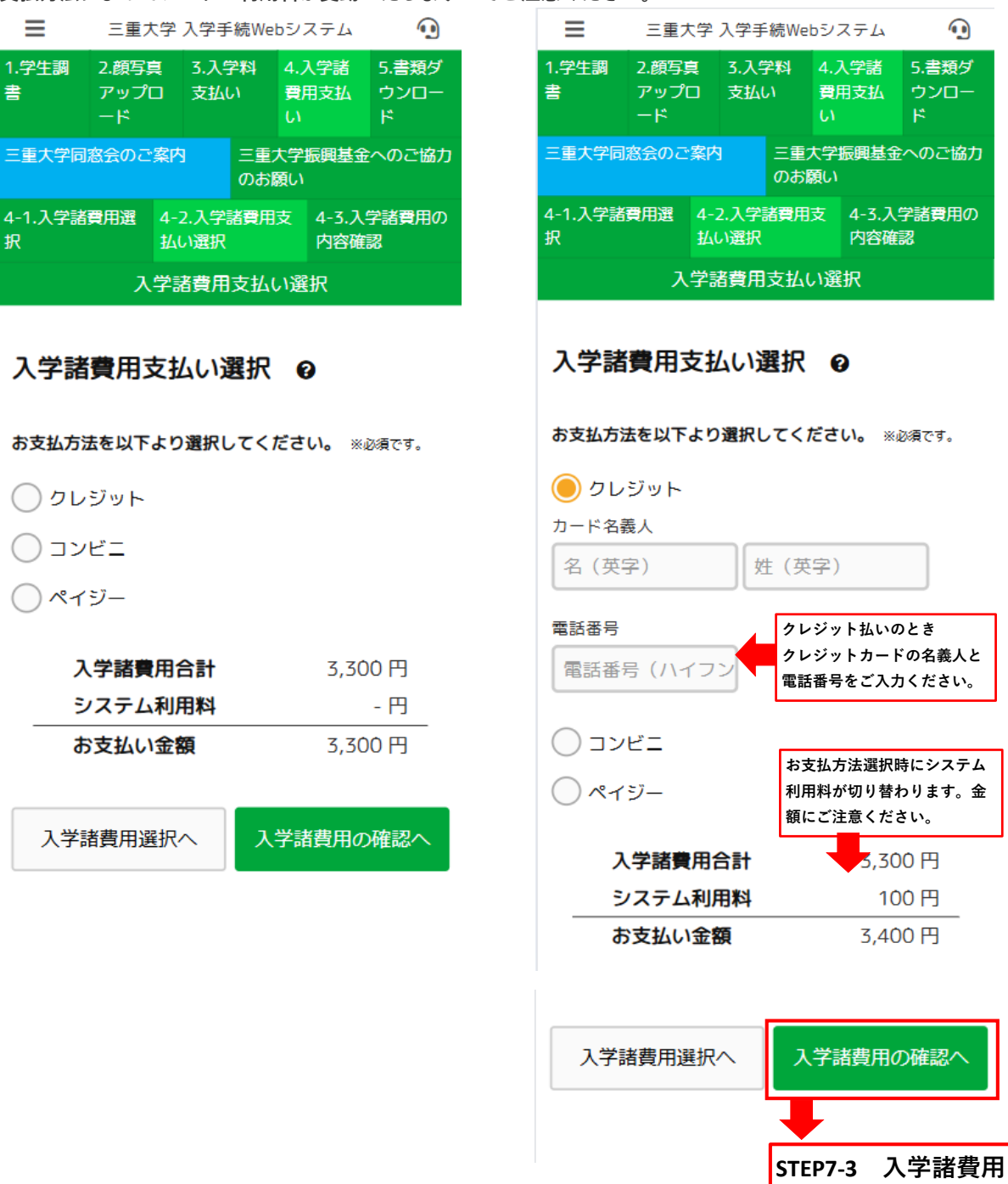

**の内容確認へ**

#### **STEP7-3 ⼊学諸費⽤の内容確認**

**これまでに⼊⼒した項⽬の確認を⾏います。**

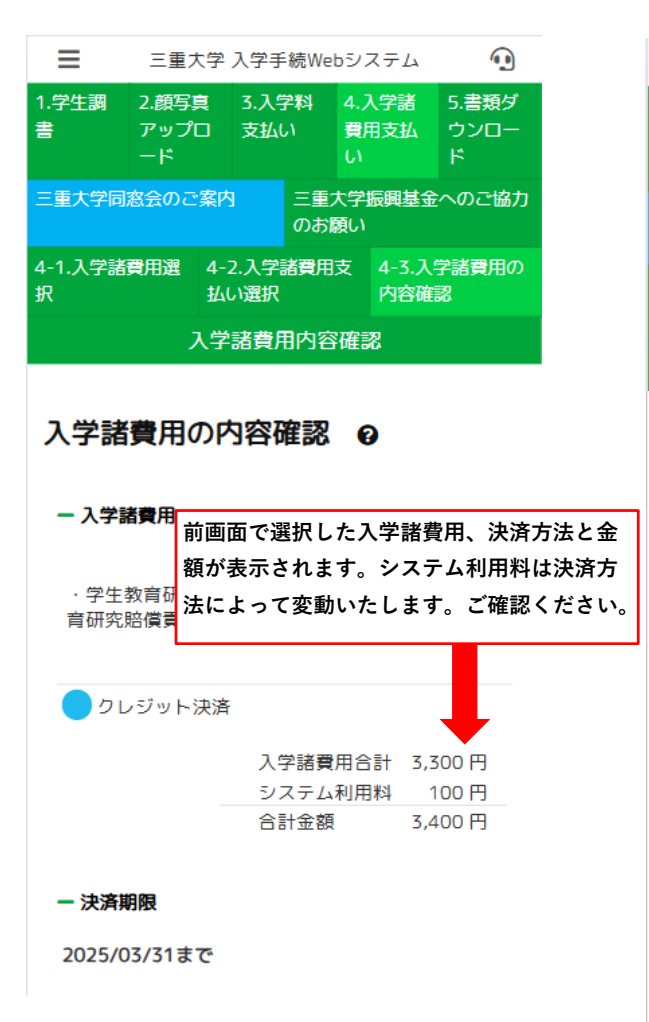

**STEP3-1、STEP3-2の学⽣調書画⾯にて⼊⼒し た情報が表⽰されます。お間違えの無いよう、 今⼀度ご確認ください。**

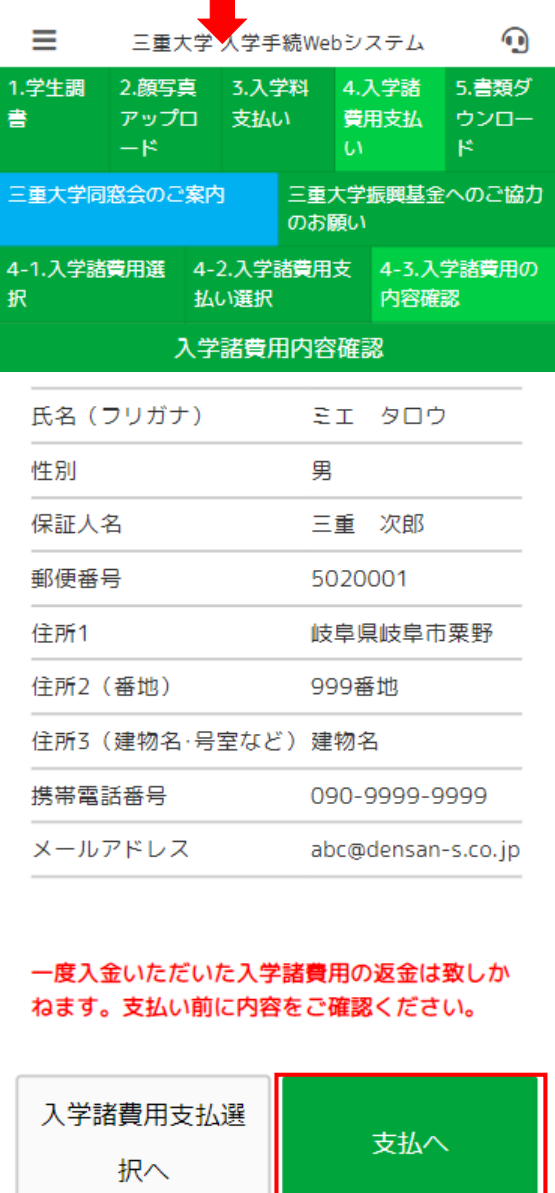

**外部の決済サイトで決済⽅法を選択し、 お⽀払後に STEP8 書類ダウンロードへ**

#### **STEP8 書類ダウンロード**

**必要書類をPDFファイルでダウンロードします。** 提出用宛名ラベルをカラーで印刷して必要項目を記入の上、本大学へ提出してください。※持参も必要

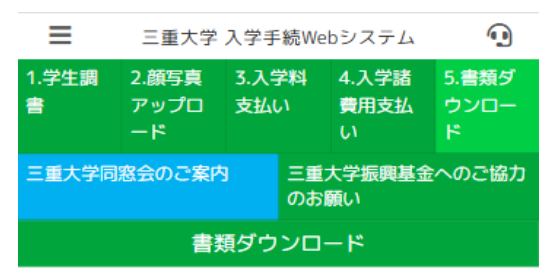

**書類ダウンロードが動作しない場合、ポップ アップブロックがかかっている可能性があり ます。ブラウザの設定をご確認ください。**

#### 書類ダウンロード 2

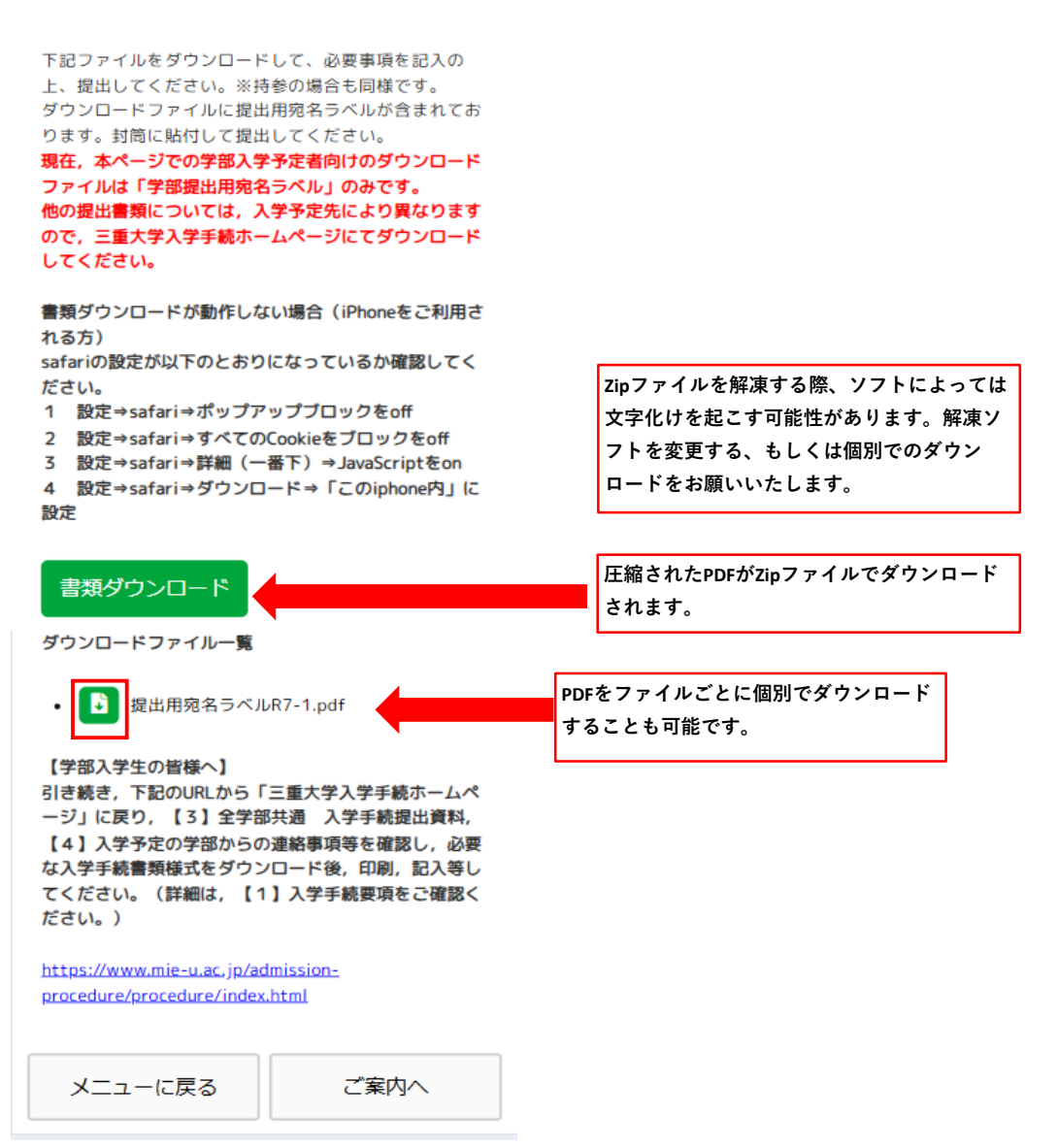

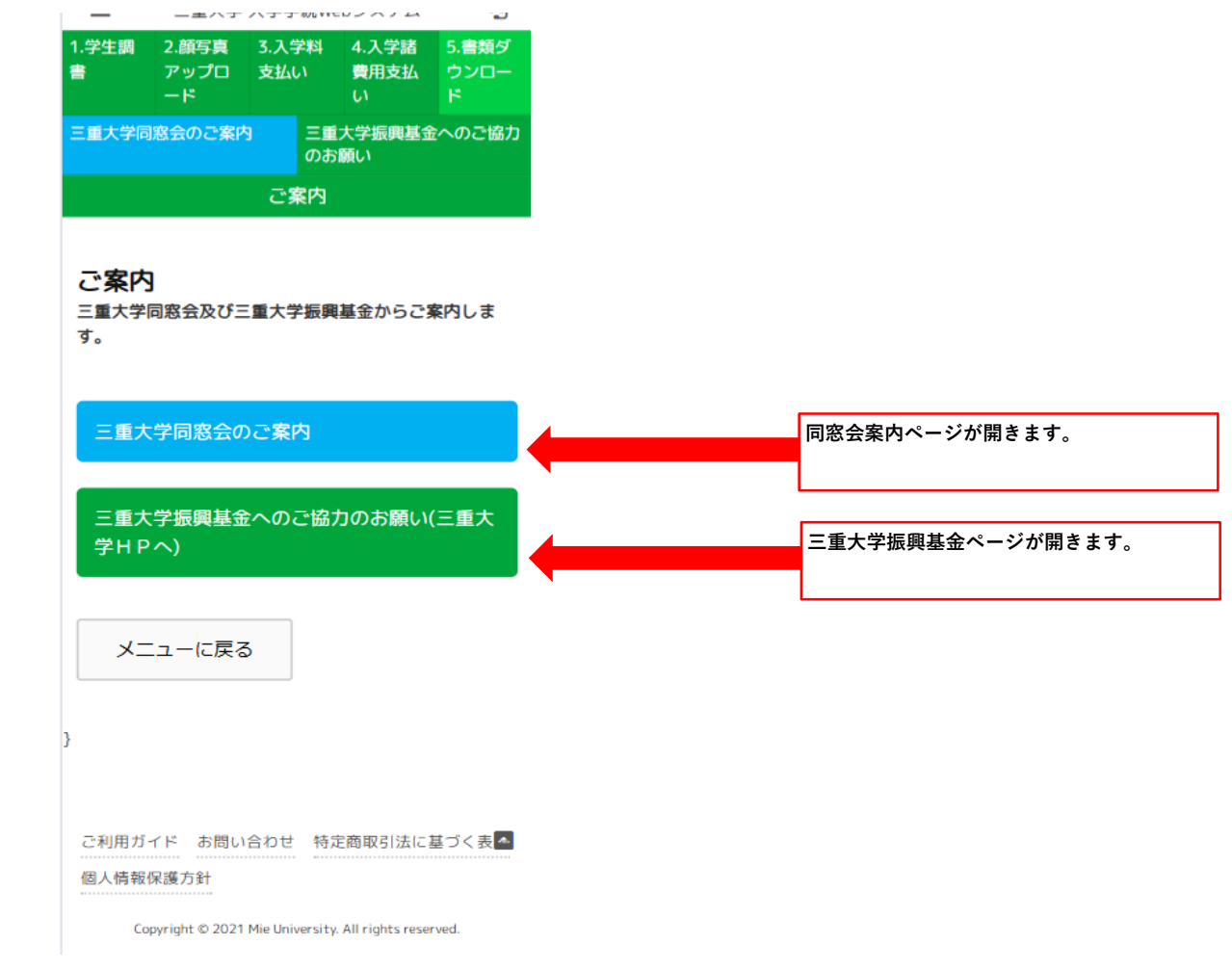

## 入学料・授業料減免及び給付型奨学金 (高等教育の修学支援新制度)

「三重大学入学手続Web入力専用サイト」の「5-1.入学料支払い」画面上 で「入学料・授業料減免申請」を選択する場合,次ページ以降の詳細説 明を必ずご確認ください。

#### **9.入学料・授業料減免及び給付型奨学金(高等教育の修学支援新制度)**

令和2年度より入学料・授業料減免と給付型奨学金の2つの支援を受けられる制度として, 新しい修学支援制度が始まりました。大学等における修学の支援に関する法律に基づき国が 経済的な支援を行う制度です。

また、**令和7年度より始まりました多子世帯に対する授業料等無償化についても、この制 度に申請していただくことが必須となります。**生計維持者が扶養する子どもが3人以上の世帯 は所得制限なく授業料等が全額免除となるため、該当される方は必ず以下を確認のうえ、申 請手続きを行っていただきますよう、お願いいたします。

【1.申請手続き】

2つの支援が受けられる制度であるものの,**入学料・授業料減免と給付型奨学金,それぞ れでの申請が必要**となります。

**新規申請者は下記(1)**,**高校等で給付型奨学金の採用候補者となっている方は下記 (2)**に沿って、入学料・授業料減免と給付奨学金の両方の申請を行ってください。

入学料・授業料減免はWeb入学手続き時の申請、給付型奨学金は窓口での書類提出等が 必要となる手続きです。

多子世帯に対する授業料等無償化の対象となる方も、入学料・授業料減免と給付型奨学金 の両方の手続きが必要です。

(※事情により一方のみに申請をする場合は学生支援チームに連絡してください。)

その他詳細については,下記URL又はQRコードより三重大学入学手続きホームページの 「授業料免除」及び「奨学金」を必ず確認してください。

入学手続きHP(授業料免除)

https://www.mie-u.ac.jp/admission-procedure/item/s\_nyugakuryo.pdf

入学手続きHP(奨学金) https://www.mie-u.ac.jp/admission-procedure/item/s\_syougakukin.pdf

令和7年度から開始する多子世帯に対する授業料等の無償化について https://www.mie-u.ac.jp/news/student/2024/11/post-553.html

#### (1)大学入学手続の際に新規申請希望の方

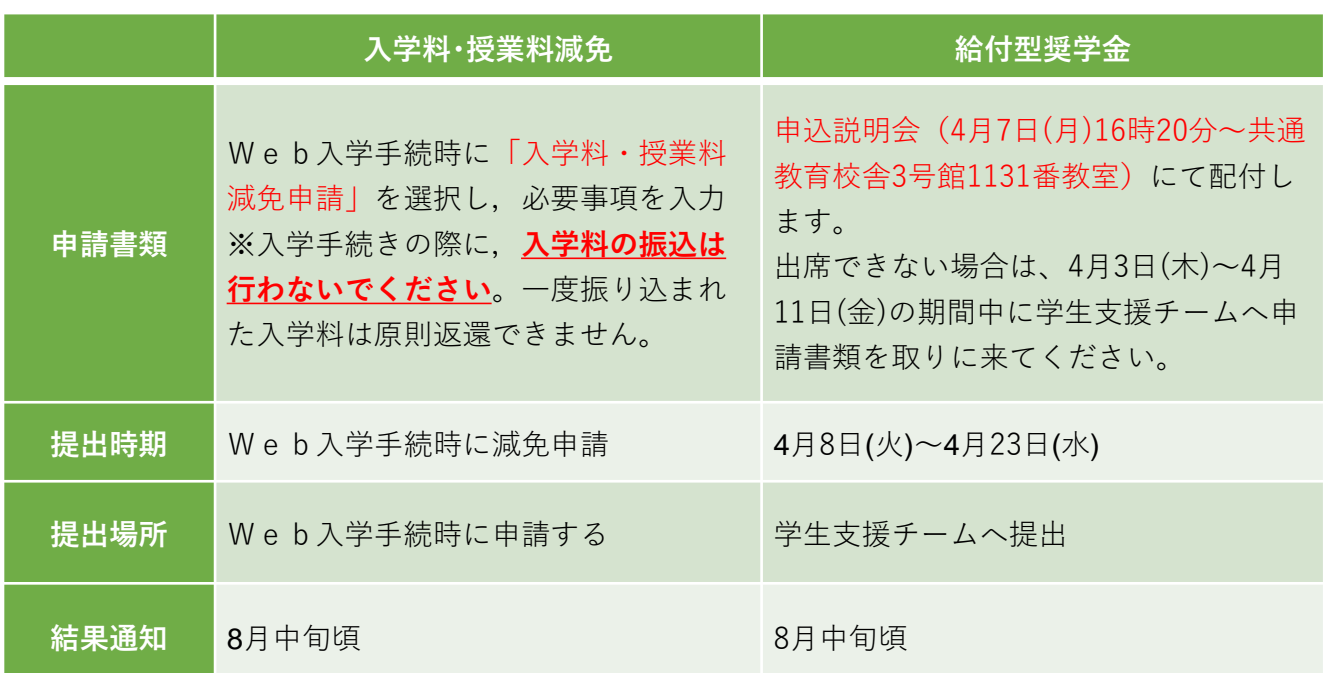

 $O(83)$ 

пŀ 同語

ne

(2)高校等在学時に給付型奨学金の採用候補者となっている方

|      | 入学料·授業料減免                                                                                            | 給付型奨学金                                                             |
|------|----------------------------------------------------------------------------------------------------|--------------------------------------------------------------------|
| 配布書類 |                                                                                                    | 3月下旬に大学HPへ進学届に関する「手<br>続案内等  を掲載予定⇒各自で印刷する。                        |
| 配布時期 |                                                                                                    | 4月3日(木)~4月7日(月)                                                    |
| 配布場所 |                                                                                                    | 大学HP (三重大学→新入生用ページ)<br>※学生支援チーム窓口でも配布します                           |
| 申請書類 | Web入学手続時に「入学料・授業<br>料減免申請」を選択し、必要事項を<br>入力<br>※入学手続きの際に, 入学料の振込<br>は行わないでください。一度振り込<br>まれた入学料は原則返還不可 | 次の3種類の書類を記入の上提出<br>①進学届入力下書き用紙<br>②採用候補者決定通知【進学先提出用】<br>3提出書類チェック表 |
| 提出時期 | Web入学手続時に減免申請                                                                                        | 4月4日(金)~4月10日(木)                                                   |
| 提出場所 | Web入学手続時に申請する                                                                                        | 学生支援チームへ提出                                                         |
| 結果通知 | 8月中旬頃                                                                                                | (進学届の入力後) 5~6月頃                                                    |
|      |                                                                                                    |                                                                    |

※高校等在籍時に給付型奨学金の採用候補者となっている場合は,上記の書類を提出時に窓 口で内容を確認後,IDとパスワードを付与します。そのIDとパスワードを用いて,学生本人 がインターネットにて「進学届」の入力を行う必要があります。 インターネットでの「進学 届」の入力後に,初回振込及び採用手続書類の配布があります。「進学届」の提出で手続き か完了する訳ではありませんので、注意してください。

認定要件・支援内容(概要)については,入学料・授業料減免申請手続き内の同意画面 にリンクが設定されていますので,そちらからも確認できます。 また,インターネットで「修学支援新制度」で検索することでも確認できます。

【2.認定要件】

次の(1)~(4)に掲げる,**(1)国籍・在留資格等,(2)進学するまでの期間等,(3)学業成績 等,(4)家計の経済状況**の要件,基準を満たすこと。

#### **⑴国籍・在留資格等に関する要件**

(次のいずれかに該当する者)

①日本国籍を有する者

②日本国籍を有しない者のうち,「法定特別永住者」,「永住者」,「定住者」,

「家族滞在」,「日本人の配偶者等」又は「永住者の配偶者等」の在留資格をもって 在留する者

#### **⑵大学に進学するまでの期間等に関する要件**

(次のいずれかに該当する者)

①高校等を初めて卒業した年度の翌年度の末日から,大学等に入学した日までの期間 が2年を経過していない者

②高等学校卒業程度認定試験合格者等については,当該試験受験資格取得年度の初日 から認定試験合格の日までの期間が5年を経過していない者(5年を経過した後も毎 年度認定試験を受験していた者も含む。)であって,合格した年度の翌年度の末日か ら大学等に入学した日までの期間が2年を経過していない者

#### **⑶学業成績等に関する基準**

(次のいずれかに該当すること) ①高校等の評定平均値が3.5以上であること ②入学試験の成績が上位2分の1以上であること

③高校卒業程度認定試験の合格者であること

④学修計画書の提出を求め,学修の意欲や目的,将来の人生設計等が確認できること

#### **⑷家計の経済状況に関する基準**

(次の①,②いずれにも該当すること)

#### **①収入に関する基準**

本人及び生計維持者のそれぞれについて以下の算式により算出された額を合算した 額 (以下、「支援額算定基準額」という。)が下表のいずれかの区分に該当すること。 ※多子世帯は、所得制限なく入学料・授業料が全額免除となります。多子世帯かつ下 表の基準に該当する場合は、区分に応じた給付型奨学金の支給も受けることができ ます。

#### **【算式】市町村民税の所得割の課税標準額×6%-(調整控除の額+税額調整額)**

※政令指定都市に市民税を納税している場合は、(調整控除の額+税額調整額)に 3/4を乗じた額となる。

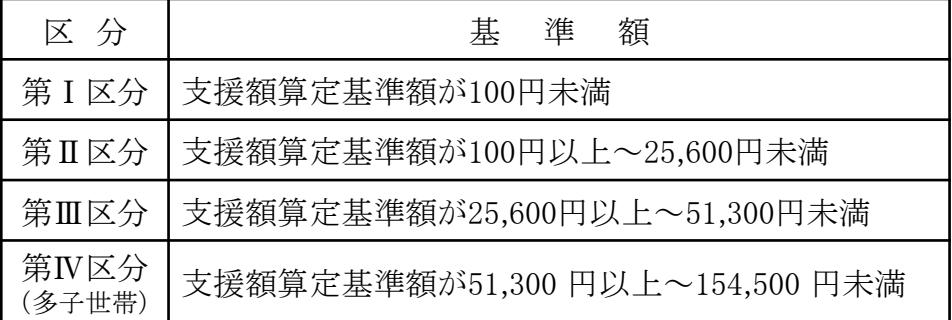

収入に関する基準については,日本学生支援機構が提供している「進学資金シミュ レーター」で,支援の対象となり得るか,大まかに調べることができます。 「日本学生支援機構 進学資金シミュレーター」で検索してみてください。

#### **②資産に関する基準**

本人及び生計維持者の資産合計について,以下の要件を満たすこと (資産には不動産は含みません。負債との相殺もできません。)

- **・Ⅰ~Ⅳ区分であって、多子世帯ではない場合:5,000 万円未満 (※生計維持者の数に関わらず)**
- **・多子世帯の場合:3 億円未満**
- 【3.支援内容】

支援金額は,収入に関する基準に基づく区分ごとに定まっています。 どの区分に認定されるかは,申請時に提出していただくマイナンバーを用いて, 日本学生支援機構にて決定されます。

(支援金額)

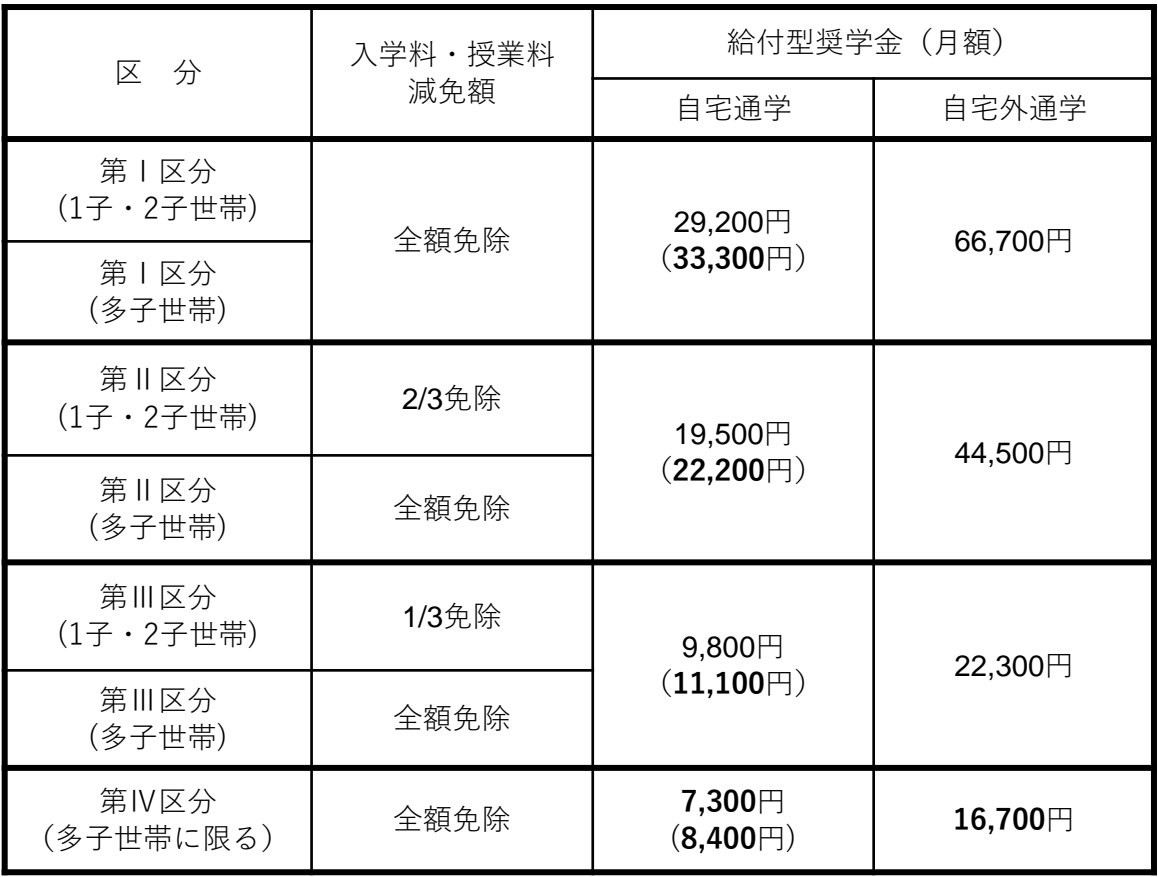

QRコード又はURL先よりご確認ください

学内配置図(手続場所)

https://www.mie-u.ac.jp/admission-procedure/item/gakunaihaitizu.pdf

入学手続き等に関する問合せ先

https://www.mie-u.ac.jp/admission-procedure/item/toiawase.pdf

## Q&A

QRコード又はURL先に各手続のQ&Aを掲載していますのでご確認ください

https://www.mie-u.ac.jp/admission-procedure/item/QandA.pdf

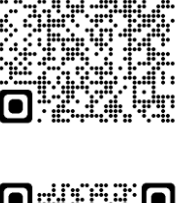

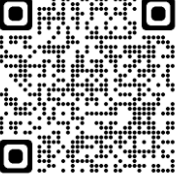

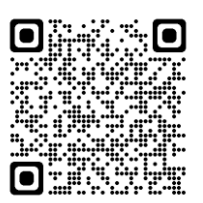

#### 【不具合関係1】(iPhone使用時)ログインできない。ダウンロードできない

safariの設定が以下のとおりになっているか確認してください。

- ・設定⇒safari⇒ポップアップブロックをoff
- ・設定⇒safari⇒すべてのCookieをブロックをoff
- ・設定⇒safari⇒詳細(一番下)⇒JavaScriptをon
- ・設定⇒safari⇒ダウンロード⇒「このiphone内」に設定

【不具合関係2】書類ダウンロード画面で入学手続書類がダウンロードできない

「書類ダウンロード」画面からは提出用宛名ラベルのみダウンロードできます。 引き続き,「三重大学入学手続ホームページ」に戻り,「【3】全学部共通 入学手続 提出書類」及び「【4】入学予定の学部からの連絡事項等」をご確認ください。

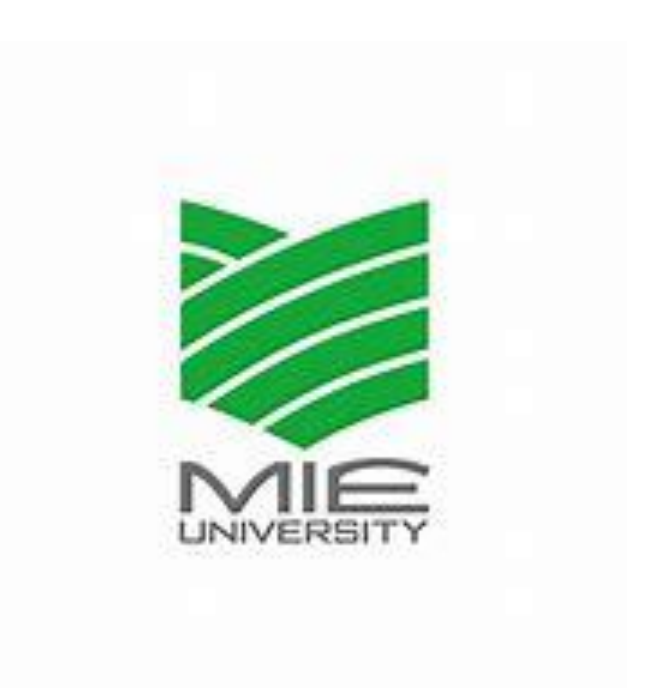